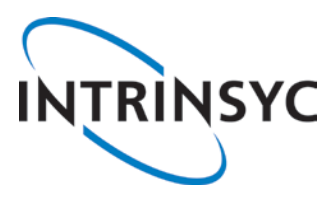

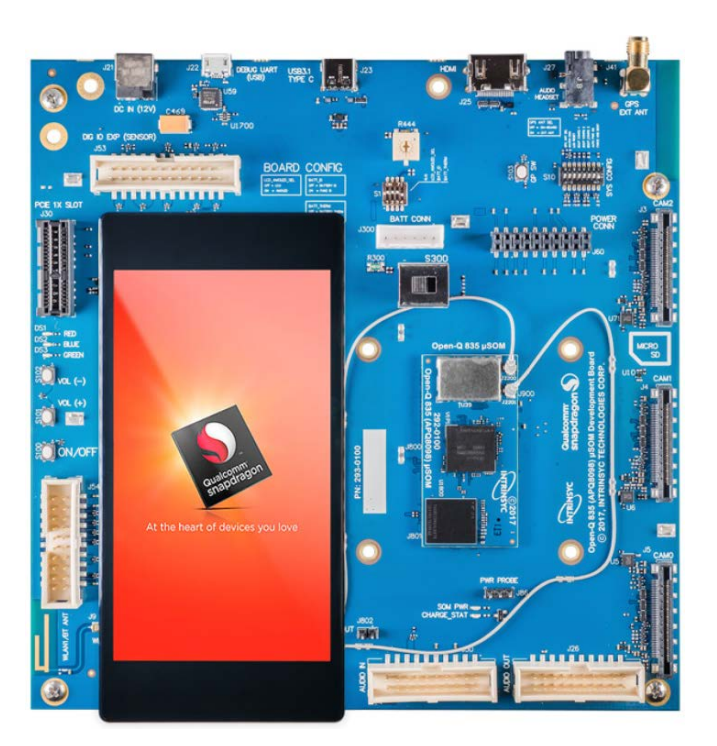

# **Open-Q 835 µSOM Development Kit User Guide**

[Document: ITC-01RND1265-UG-001 Version: 1.0]

Your use of this document is subject to and governed by those terms and conditions in the Intrinsyc Purchase an Open-Q 835 µSOM Development Kit Based on Snapdragon 835 Series (APQ8098) Processor and Software License Agreement for the Open-Q 835 µSOM Development Kit, which you or the legal entity you represent, as the case may be, accepted and agreed to when purchasing an Open-Q Development Kit from Intrinsyc Technologies Corporation ("**Agreement**"). You may use this document, which shall be considered part of the defined term "Documentation" for purposes of the Agreement, solely in support of your permitted use of the Open-Q 835 µSOM Development Kit under the Agreement. Distribution of this document is strictly prohibited without the express written permission of Intrinsyc Technologies Corporation and its respective licensors, which they can withhold, condition or delay in its sole discretion.

Intrinsyc is a trademark of Intrinsyc Technologies Corporation., registered in Canada and other countries. Qualcomm® and Snapdragon are trademarks of Qualcomm® Incorporated, registered in the United States and other countries. Other product and brand names used herein may be trademarks or registered trademarks of their respective owners.

This document contains technical data that may be subject to U.S. and international export, re-export, or transfer ("export") laws. Diversion contrary to U.S. and international law is strictly prohibited.

## **IDENTIFICATION**

Document Title Open-Q 835 µSOM Development Kit User Guide Document Number ITC-01RND1265-UG-001 Version 1.0 Date **Jan 18, 2019** 

## **Revision History**

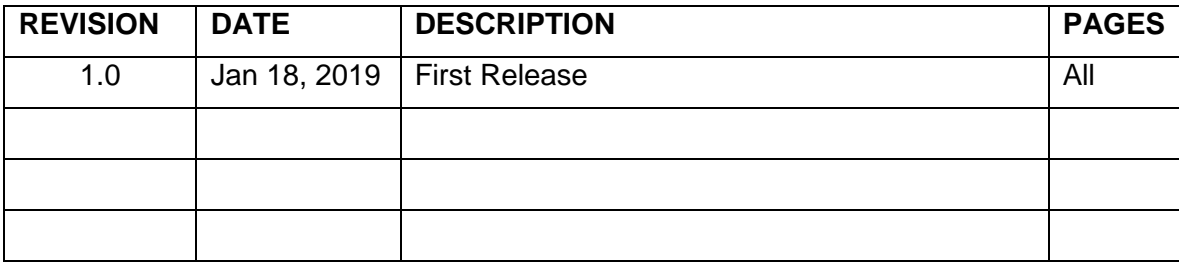

## **Table of Contents**

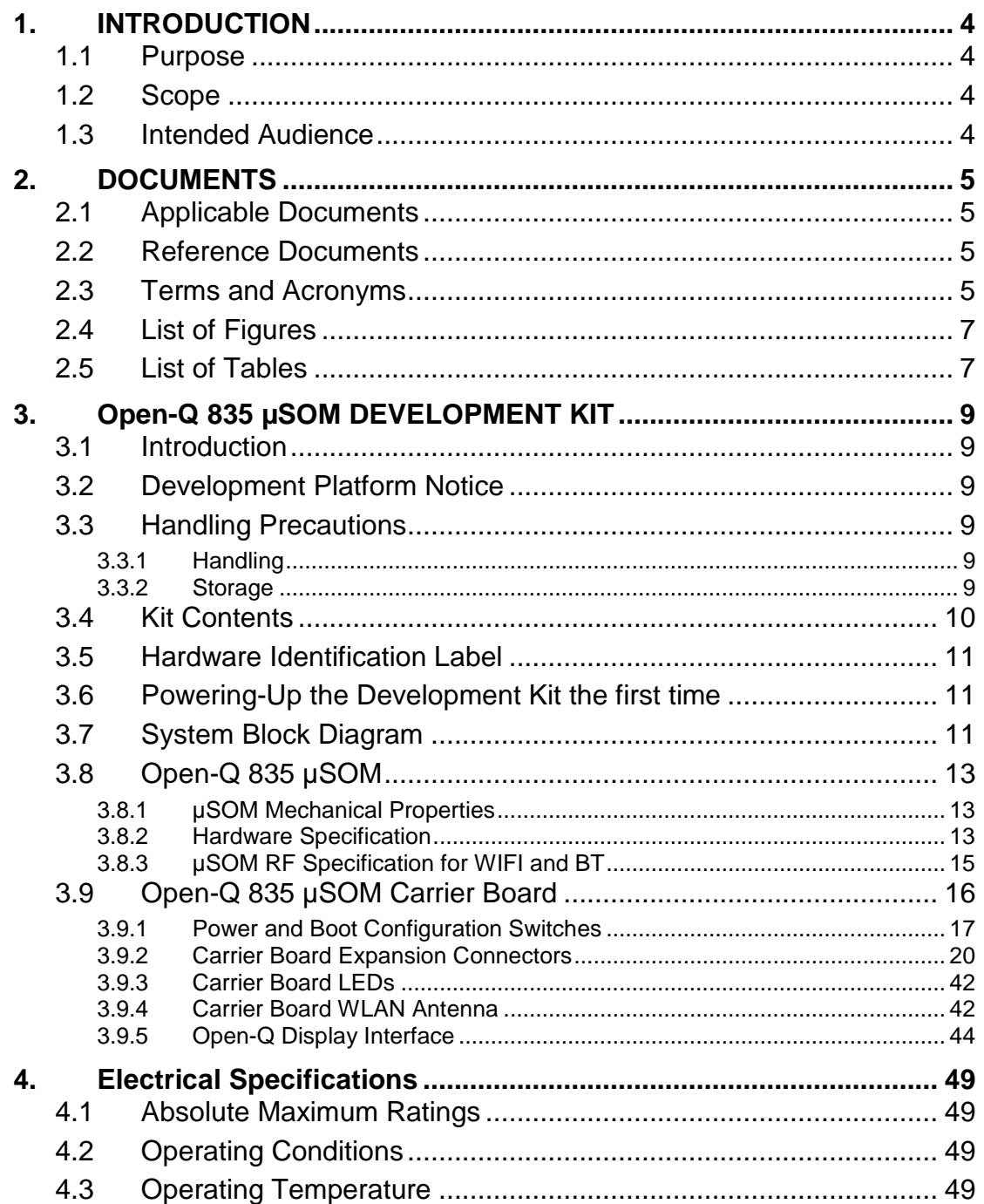

## <span id="page-3-0"></span>**1. INTRODUCTION**

## <span id="page-3-1"></span>**1.1 Purpose**

The purpose of this user guide is to provide primary technical information on the Open-Q 835 µSOM Development Kit.

For more background information on this development kit, visit: [www.intrinsyc.com](http://www.intrinsyc.com/)

## <span id="page-3-2"></span>**1.2 Scope**

This document will cover the following items on the Open-Q 835 µSOM Development Kit:

- Block Diagram and Overview
- Hardware Features
- Configuration
- µSOM
- Carrier Board
- Display Board for LCD (Optional)

#### <span id="page-3-3"></span>**1.3 Intended Audience**

This document is intended for users who would like to develop custom applications on the Intrinsyc Open-Q 835 µSOM Development Kit.

## <span id="page-4-0"></span>**2. DOCUMENTS**

This section lists the supplementary documents for the Open-Q 835 µSOM development kit.

## <span id="page-4-1"></span>**2.1 Applicable Documents**

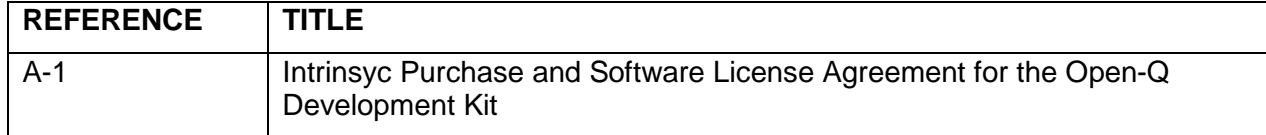

#### <span id="page-4-2"></span>**2.2 Reference Documents**

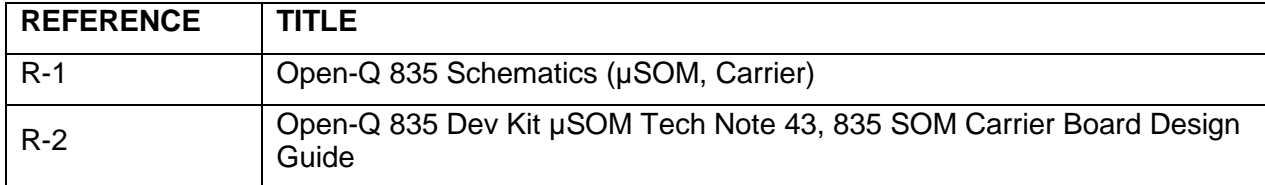

## <span id="page-4-3"></span>**2.3 Terms and Acronyms**

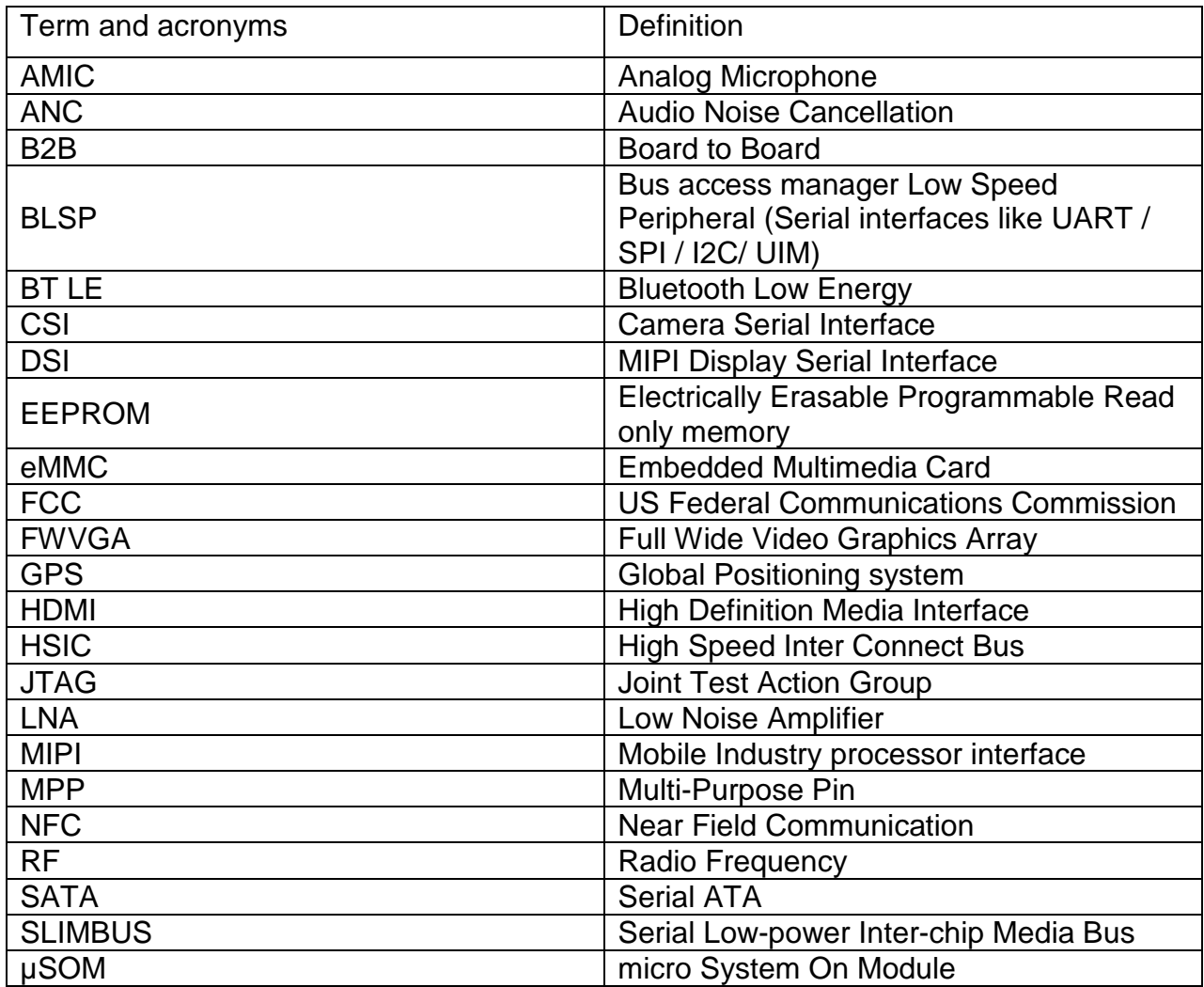

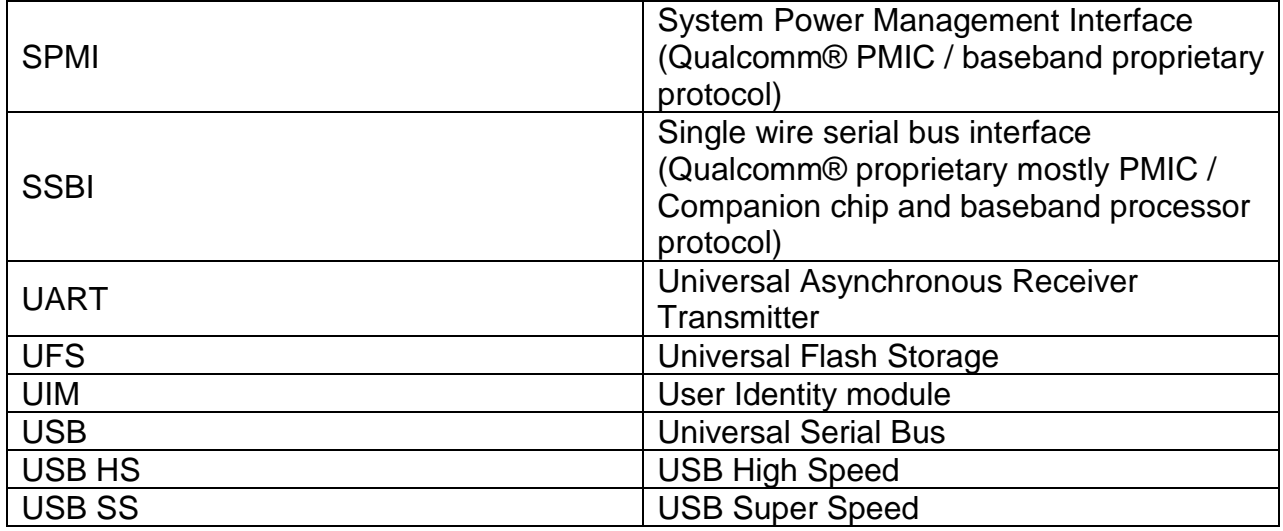

## <span id="page-6-0"></span>**2.4 List of Figures**

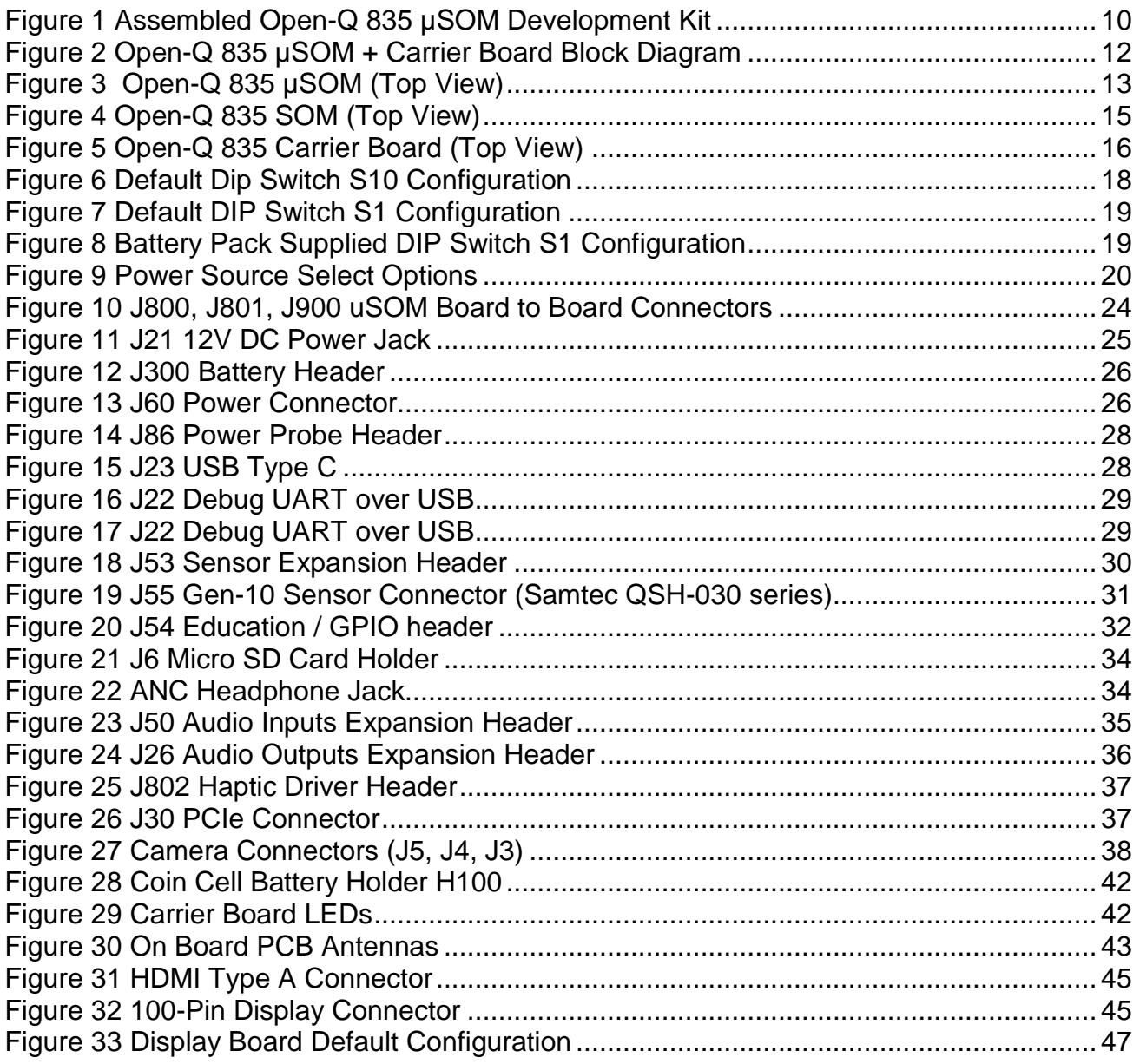

## <span id="page-6-1"></span>**2.5 List of Tables**

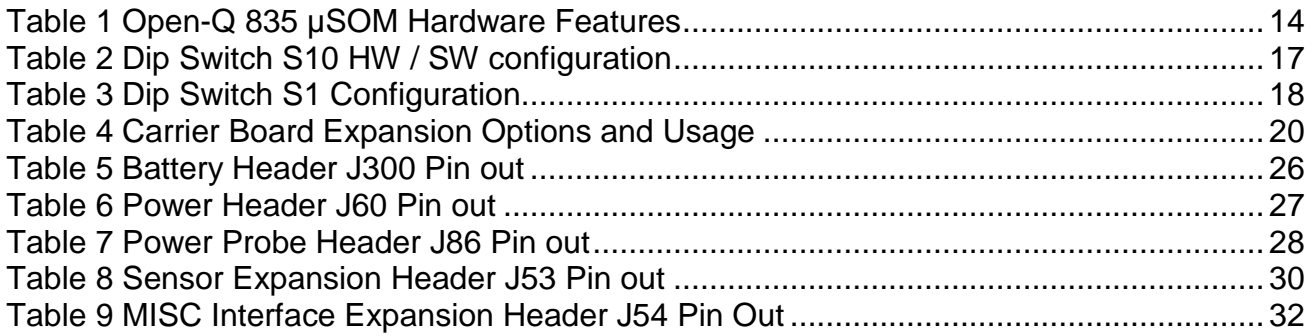

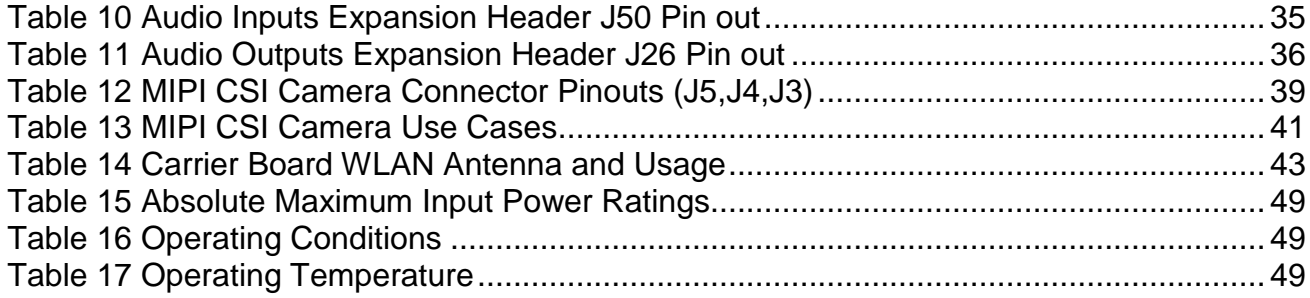

## <span id="page-8-0"></span>**3. OPEN-Q 835 µSOM DEVELOPMENT KIT**

## <span id="page-8-1"></span>**3.1 Introduction**

The Open-Q 835 µSOM provides a quick reference or evaluation platform for Qualcomm's latest 835 series - Snapdragon 835 processor. This kit is suited for Android / Linux application developers, OEMs, consumer manufacturers, hardware component vendors, video surveillance, robotics, camera vendors, and flash chip vendors to evaluate, optimize, test and deploy applications that can utilize the Qualcomm® Snapdragon 835 series technology.

## <span id="page-8-2"></span>**3.2 Development Platform Notice**

This development platform contains RF/digital hardware and software intended for engineering development, engineering evaluation, or demonstration purposes only and is meant for use in a controlled environment. This device is not being placed on the market, leased or sold for use in a residential environment or for use by the general public as an end user device.

This development platform is not intended to meet the requirements of a commercially available consumer device including those requirements specified in the European Union directives applicable for Radio devices being placed on the market, FCC equipment authorization rules or other regulations pertaining to consumer devices being placed on the market for use by the general public.

This development platform may only be used in a controlled user environment where operators have obtained the necessary regulatory approvals for experimentation using a radio device and have appropriate technical training. The device may not be used by members of the general population or other individuals that have not been instructed on methods for conducting controlled experiments and taking necessary precautions for preventing harmful interference and minimizing RF exposure risks. Additional RF exposure information can be found on the FCC website at<http://www.fcc.gov/oet/rfsafety/>

## <span id="page-8-3"></span>**3.3 Handling Precautions**

## <span id="page-8-4"></span>**3.3.1 Handling**

**WARNING!** The Open-Q 835 µSOM Development Kit has exposed electronics and chipsets. Proper anti-static precautions should be employed when handling the kit, including but not limited to:

- Using a grounded anti-static mat
- Using a grounded wrist or foot strap

## <span id="page-8-5"></span>**3.3.2 Storage**

The kit should always be stored inside an anti-static bag.

## <span id="page-9-0"></span>**3.4 Kit Contents**

The Open-Q 835 µSOM Development Kit includes the following:

- o Open-Q 835 µSOM with the Snapdragon 835 (APQ8098) processor or main CPU board
- o Mini-ITX form-factor carrier board
- o 4.5" FWVGA (480x854) 16.7 M LCD (Additional Accessory)
- o AC power adapter and HDMI cable

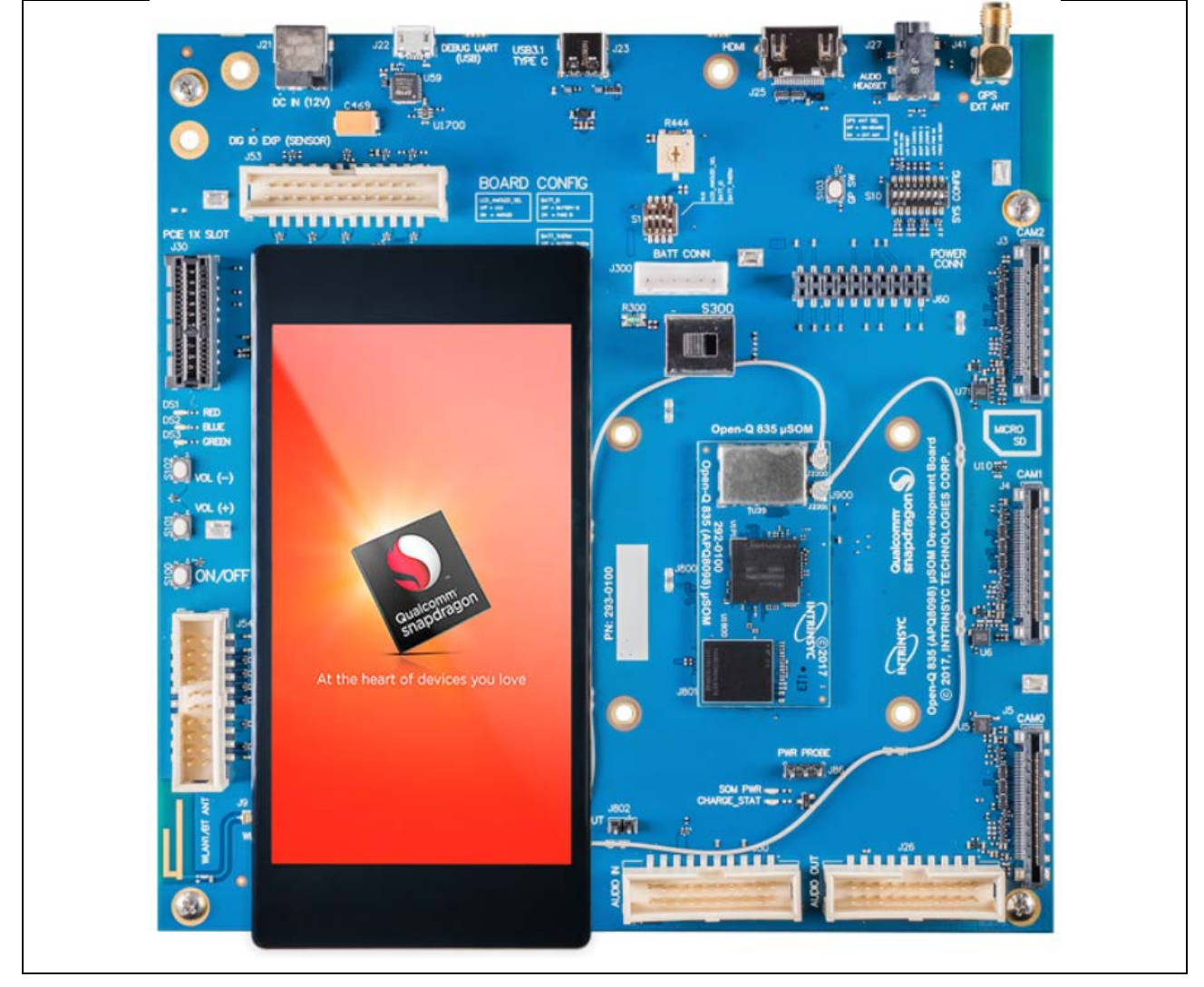

**Figure 1 Assembled Open-Q 835 µSOM Development Kit**

<span id="page-9-1"></span>The development kit comes with Android software pre-programmed on the CPU board (µSOM). Please contact Intrinsyc for availability of camera modules, sensor boards, and other accessories: [sales@intrinsyc.com](mailto:sales@intrinsyc.com)

## <span id="page-10-0"></span>**3.5 Hardware Identification Label**

Labels are present on the CPU board and the mini-ITX form-factor carrier board. The following information is conveyed on these two boards:

CPU board (µSOM).:

- Serial Number
- WIFI MAC address

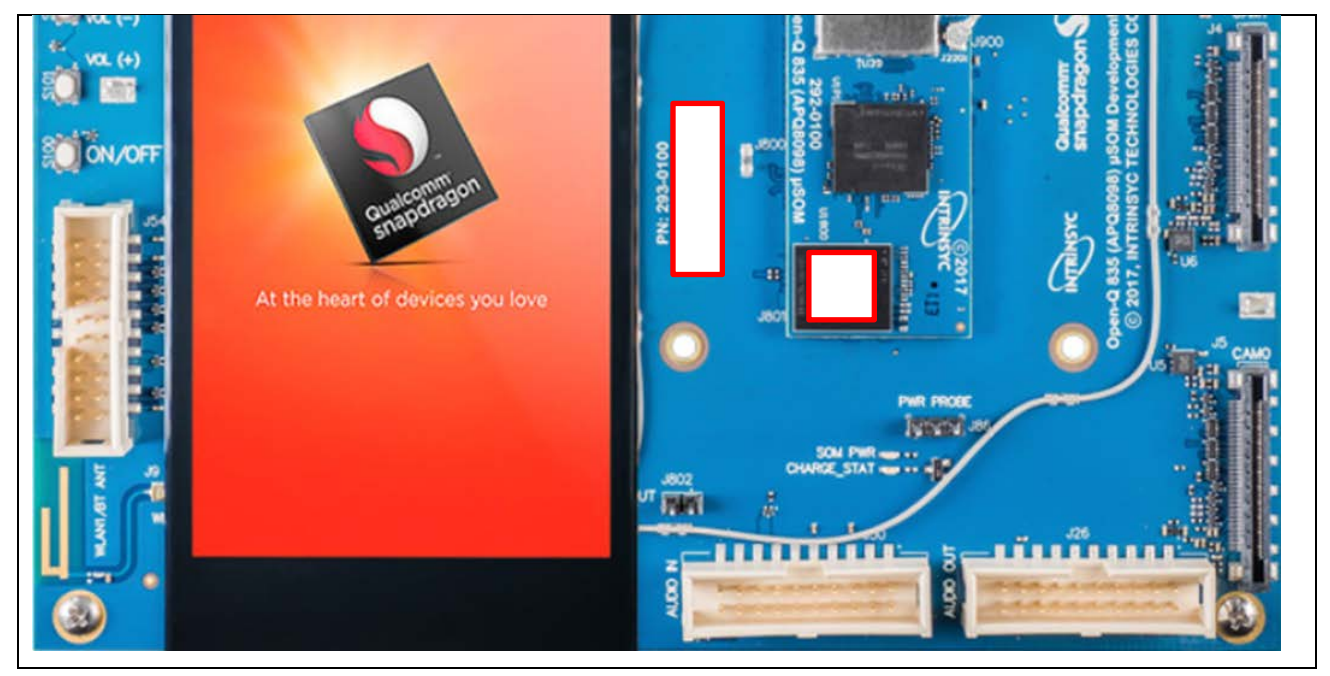

Refer to<http://support.intrinsyc.com/account/serialnumber> for more details about locating the serial number, as this will be needed to register the development kit. To register a development kit, please visit: <http://support.intrinsyc.com/account/register>

Mini-ITX form-factor carrier board:

• Serial Number

**Note:** Please retain the µSOM and carrier board serial number for warranty purposes.

## <span id="page-10-1"></span>**3.6 Powering-Up the Development Kit the first time**

**WARNING!** Before powering up the development kit the first time, please do complete reading this user guide.

## <span id="page-10-2"></span>**3.7 System Block Diagram**

The Open-Q 835 µSOM development platform consists of three major components

- o Open-Q 835 µSOM
- o Carrier board for I/O and connecting with external peripherals
- o Display Adapter Board (additional accessory)

The following diagram explains the interconnectivity and peripherals on the development kit.

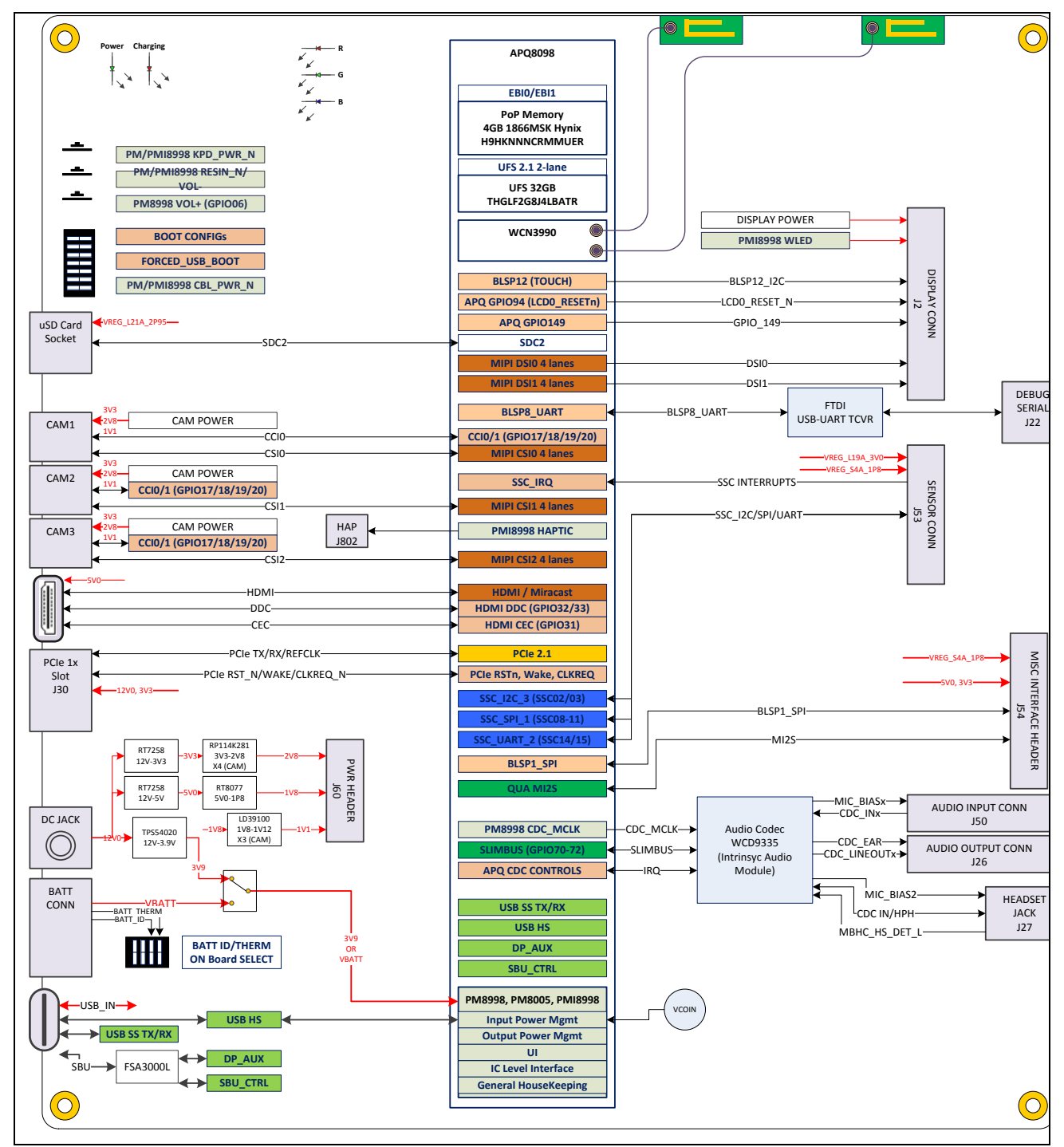

<span id="page-11-0"></span>**Figure 2 Open-Q 835 µSOM + Carrier Board Block Diagram**

## <span id="page-12-0"></span>**3.8 Open-Q 835 µSOM**

The µSOM provides the basic common set of features with minimal integration efforts for end users.

It contains the following:

- Snapdragon 835 (APQ8098) main application processor
- LPDDR4 up to 1866MHz 4GB RAM (POP)
- PMI8998 + PM8998 + PM8005 PMIC for Peripheral LDOs, Boost Regulators
- WCN3990 Wi-Fi + BT combo chip
- 32 GB UFS 2.0

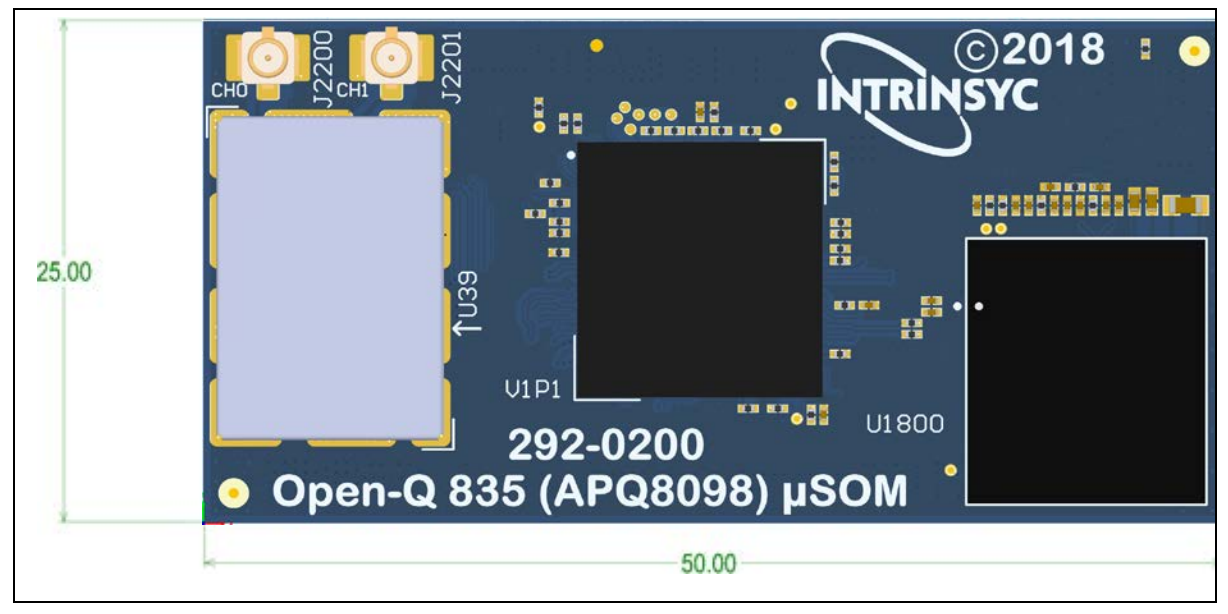

**Figure 3 Open-Q 835 µSOM (Top View)**

## <span id="page-12-3"></span><span id="page-12-1"></span>**3.8.1 µSOM Mechanical Properties**

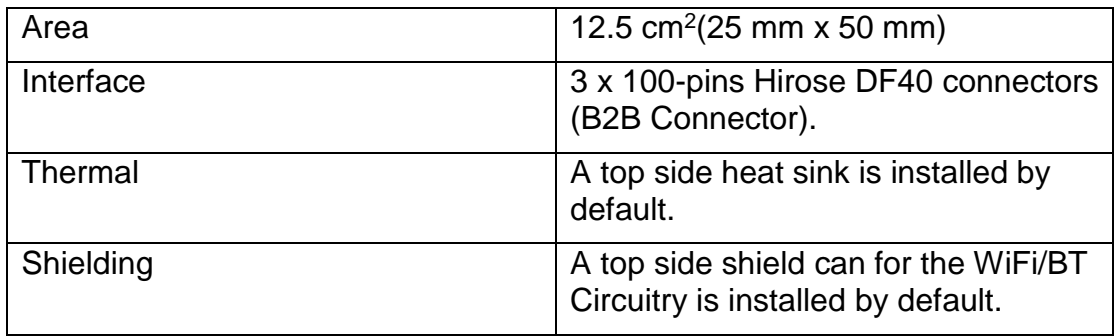

## <span id="page-12-2"></span>**3.8.2 Hardware Specification**

The Open-Q 835 µSOM platform encompasses the following hardware features:

<span id="page-13-0"></span>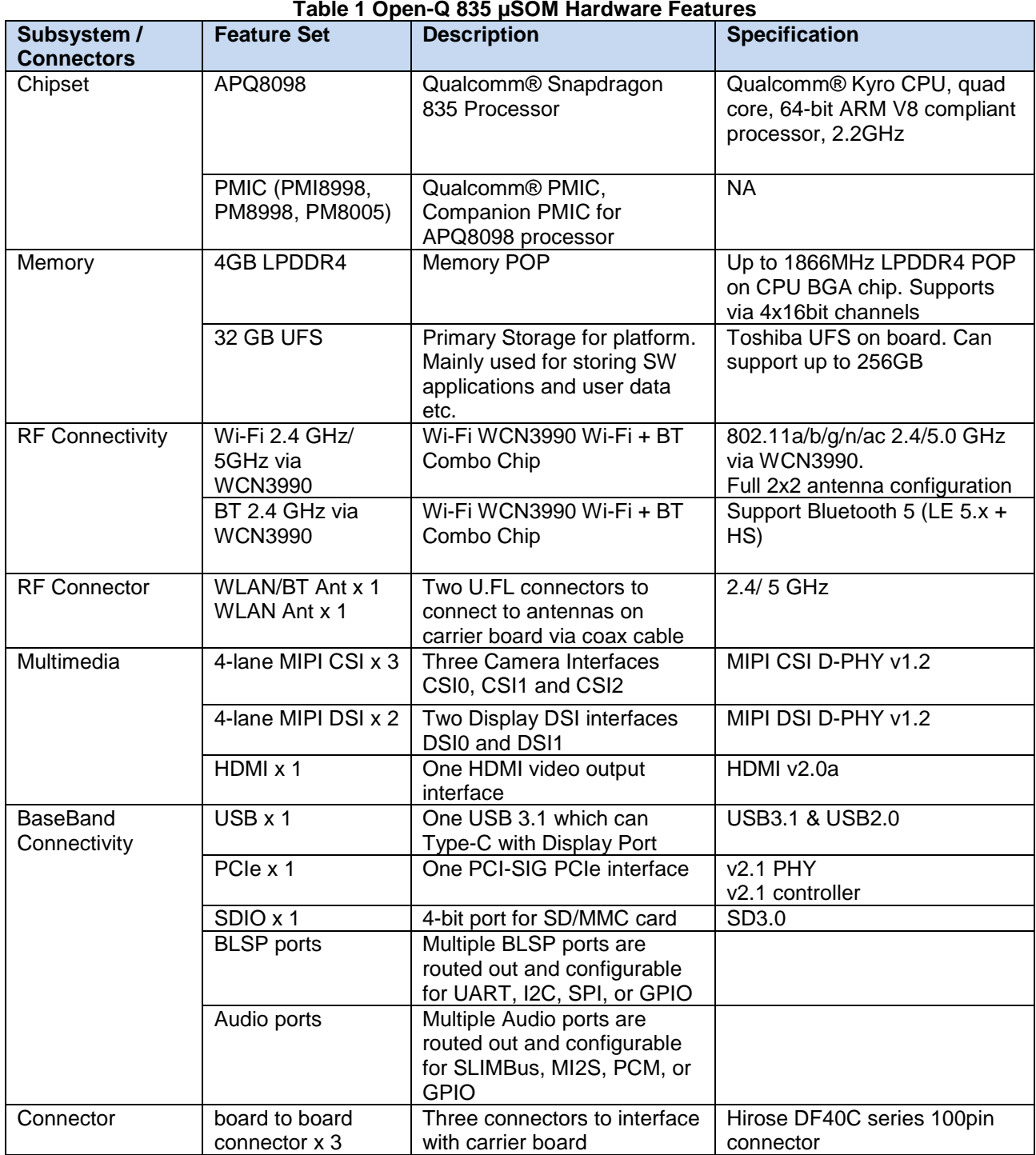

<span id="page-14-0"></span>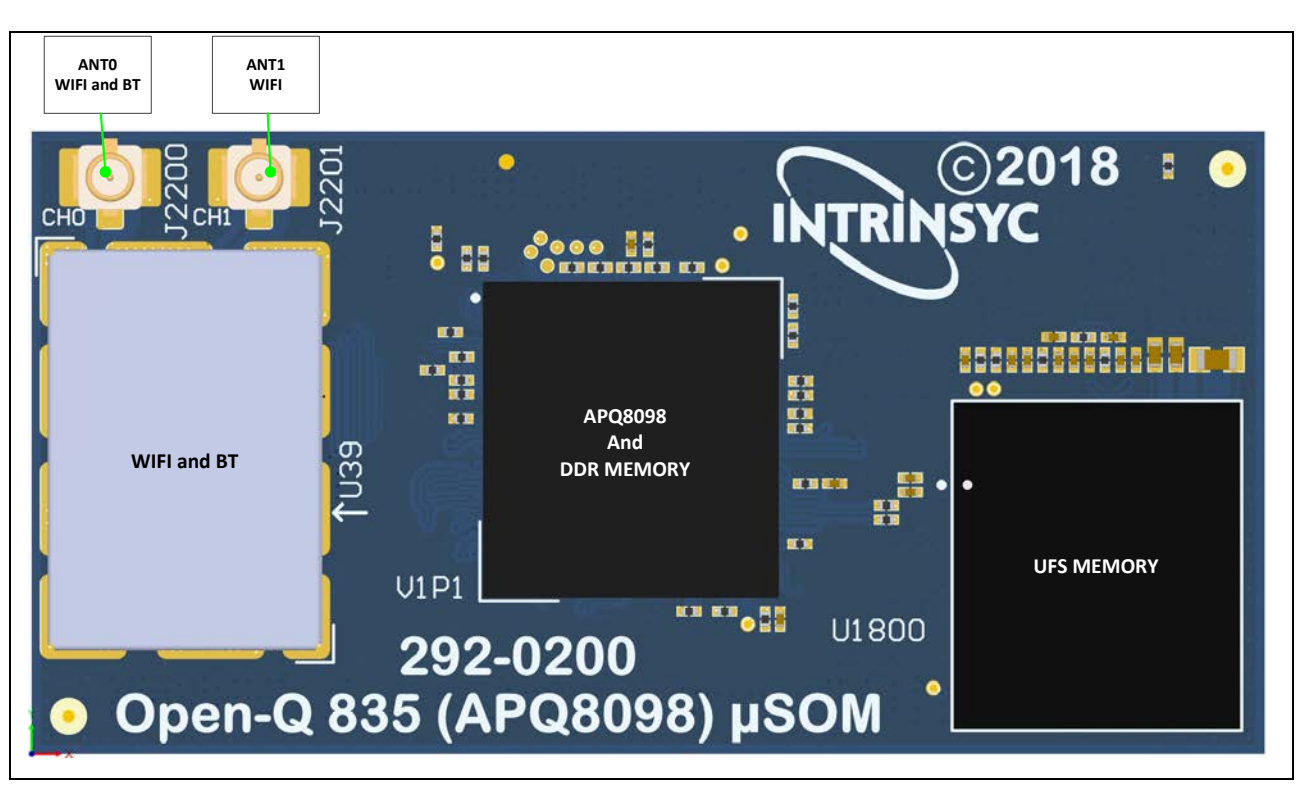

**3.8.3 µSOM RF Specification for WIFI and BT**

**Figure 4 Open-Q 835 SOM (Top View)**

<span id="page-14-1"></span>The µSOM includes the following radio interfaces:

- $\circ$  Wi-Fi + BT: CH0 ANT0
- o Wi-Fi only: CH1 ANT1

**ANT0:** Channel 0 is used for providing Wi-Fi and Bluetooth connectivity to WCN3990. This antenna connector is meant to be connected to the carrier board via a coaxial cable.

**ANT1:** Channel 1 provides Wi-Fi connectivity for WCN3990. This antenna connector is meant to be connected to the carrier board via a coaxial cable. This channel does not support Bluetooth connectivity.

## <span id="page-15-0"></span>**3.9 Open-Q 835 µSOM Carrier Board**

The Open-Q 835 µSOM Carrier board is a Mini-ITX form factor board with various connectors used for connecting different peripherals.

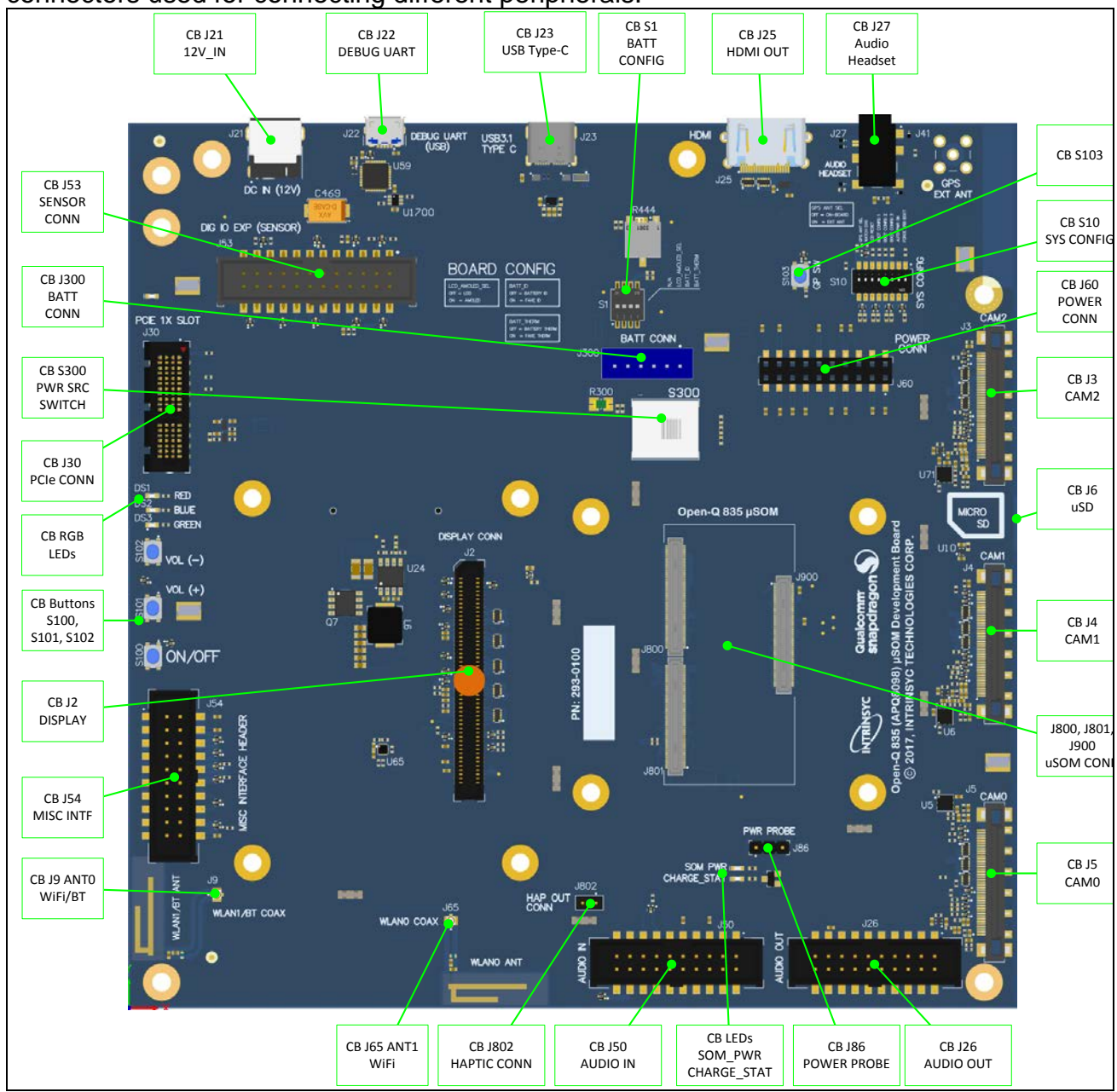

**Figure 5 Open-Q 835 Carrier Board (Top View)**

<span id="page-15-1"></span>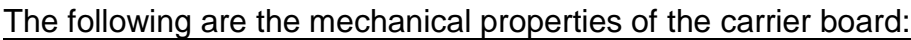

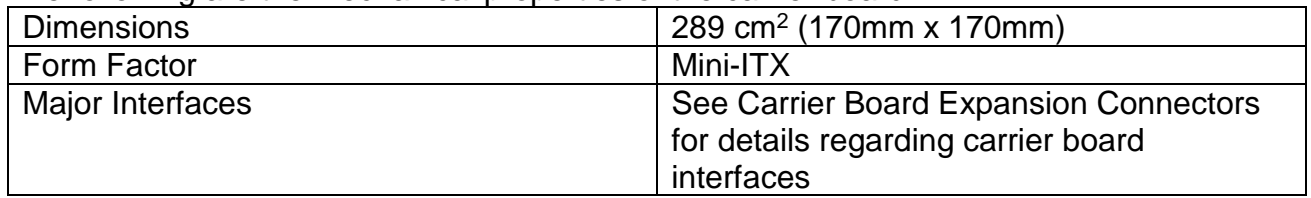

#### <span id="page-16-0"></span>**3.9.1 Power and Boot Configuration Switches**

**Warning!** : Before making any changes to the configuration switches, make sure to note down the previous configuration. The default switch settings are above.

#### **3.9.1.1 Dip Switch S10 Configuration Options**

There is a DIP switch S10 on the top side of the Open-Q 835 µSOM carrier board. The 8-bit switch allows the user to control the system configuration and boot options. Table 3.8-1 below outlines the pin outs and connections of this DIP switches.

<span id="page-16-1"></span>

| <b>Function</b>                   | <b>DIP</b><br><b>Switch</b> | <b>Description</b>                                                                                                    | <b>Notes</b>                                                                                                    |
|-----------------------------------|-----------------------------|----------------------------------------------------------------------------------------------------|----------------------------------------------------------------------------------------------------|
| FORCED_USB_BOOT                   | S <sub>10</sub> -1          | Toggles between FORCE USB boot<br>and Normal boot. Enables FORCE USB<br>(GPIO 57) when DIP switch is in ON<br>position.                                                                                                    | Default out of the box<br>configuration is OFF (Normal<br>boot)<br><b>Note: FORCE USB boot</b><br>option is for Intrinsyc factory<br>programming use. |
| CBL PWR N                         | S <sub>10</sub> -2          | Enables APQ to auto boot when power<br>is supplied                                                                                                    | Default out of the box<br>configuration is OFF (no auto<br>boot)                                                                                      |
| BOOT_CONFIG[3]                    | S <sub>10</sub> -3          | Enables APQ boot configuration 3 when<br>DIP switch turned on. Controlled by<br>APQ GPIO104<br>See schematic for boot configuration<br>options.<br>NOTE: µSOM boot configurations are<br>not supported on the development kit. | Default out of the box<br>configuration is OFF (boot<br>from UFS)                                                                                     |
| BOOT_CONFIG[2]                    | S <sub>10</sub> -4          | Enables APQ boot configuration 2 when<br>DIP switch turned on. Controlled by<br>APQ-GPIO103                                                                                                    | Default out of the box<br>configuration is OFF (boot<br>from UFS)                                                                                     |
| BOOT_CONFIG[1]                    | S <sub>10</sub> -5          | Enables APQ boot configuration 1 when<br>DIP switch turned on. Controlled by<br>APQ-GPIO 102                                                                                                    | Default out of the box<br>configuration is OFF (boot<br>from UFS)                                                                                     |
| N/C                               | S <sub>10-6</sub>           | <b>NA</b>                                                                                                    | <b>NA</b>                                                                                                    |
| <b>WATCHDOG</b><br><b>DISABLE</b> | S <sub>10</sub> -7          | Enables WATCHDOG_DISABLE when<br>DIP switch turned on. Controlled by<br>APQ-GPIO 101                                                                                                    | Default out of the box<br>configuration is OFF<br>(Watchdog enabled)                                                                                  |
| N/C                               | S10-8                       | NA.                                                                                                    | <b>NA</b>                                                                                                    |

**Table 2 Dip Switch S10 HW / SW configuration**

[Figure 6](#page-17-0) shows the default DIP switch position.

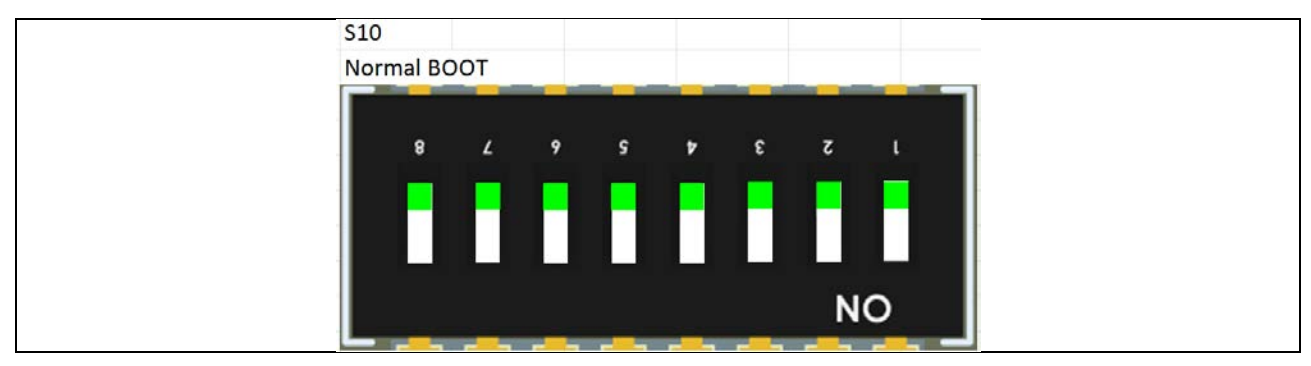

**Figure 6 Default Dip Switch S10 Configuration**

#### <span id="page-17-0"></span>**3.9.1.2 Dip Switch S1 Configuration Options**

<span id="page-17-1"></span>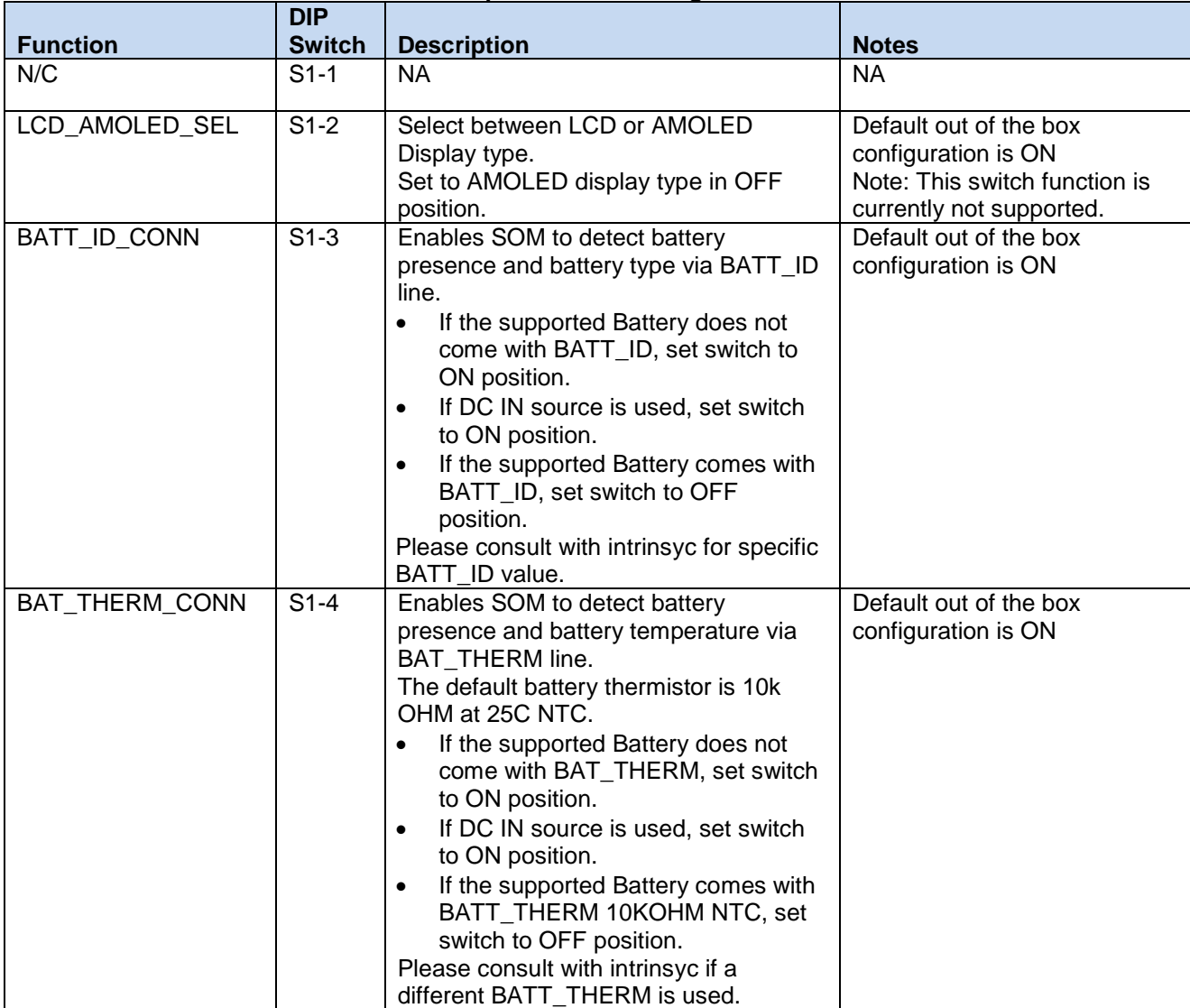

#### **Table 3 Dip Switch S1 Configuration**

[Figure 7](#page-18-0) shows the default S1 DIP switch position. The S1 switch is configured to be powered by DC IN.

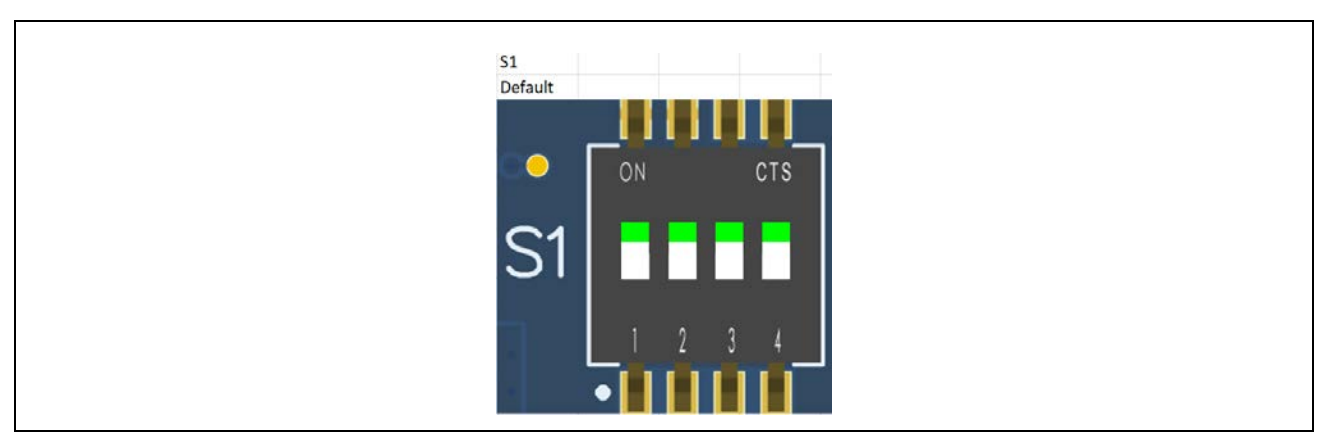

**Figure 7 Default DIP Switch S1 Configuration**

<span id="page-18-0"></span>[Figure 8](#page-18-1) shows the S1 DIP switch configuration to be powered by an Intrinsyc recommended battery pack.

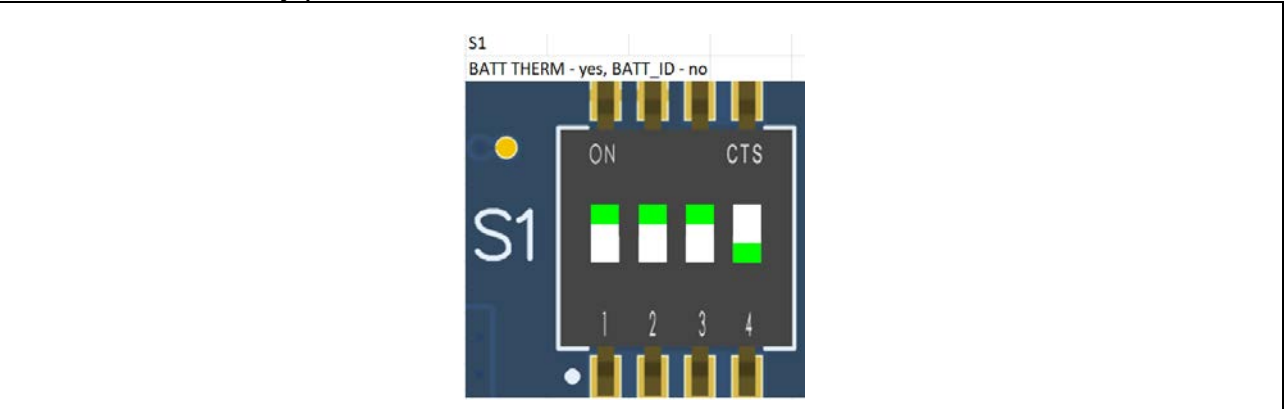

**Figure 8 Battery Pack Supplied DIP Switch S1 Configuration**

#### <span id="page-18-1"></span>**3.9.1.3 Slide Switch S300 Power Source Select Options**

The Slide Switch S300 provides the developer option to supply the Dev kit from a DC power source or a battery pack.

## Open-Q 835 µSOM Development Kit User Guide Version 1.0

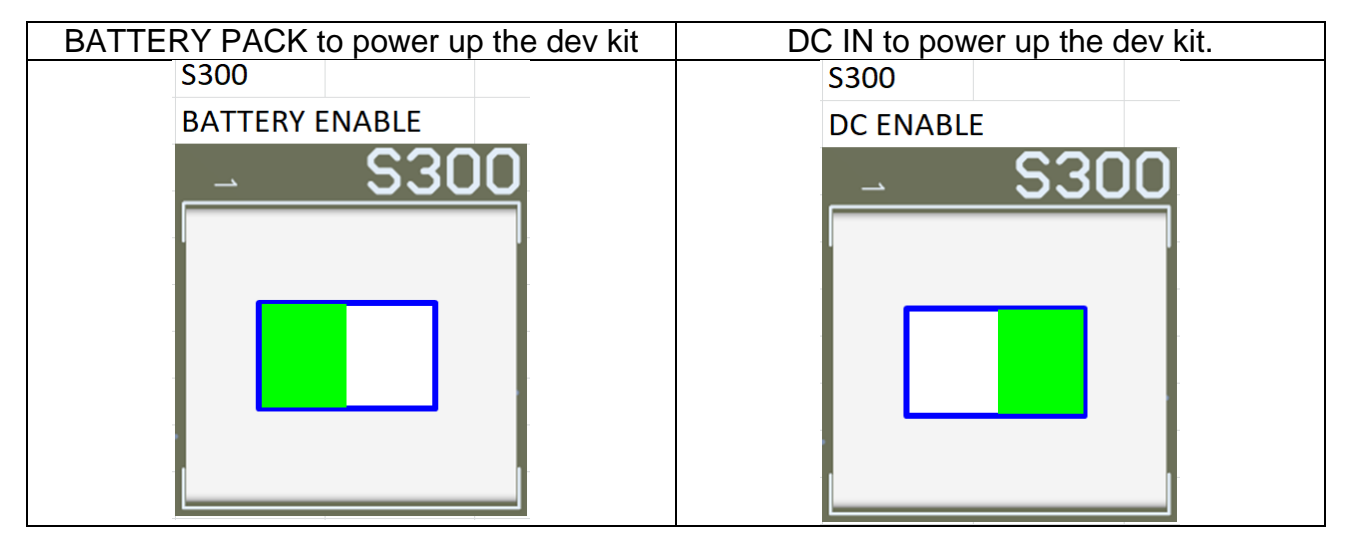

**Figure 9 Power Source Select Options**

## <span id="page-19-1"></span><span id="page-19-0"></span>**3.9.2 Carrier Board Expansion Connectors**

The following table lists the connectors, expansions, LEDs and their usages on the carrier board:

<span id="page-19-2"></span>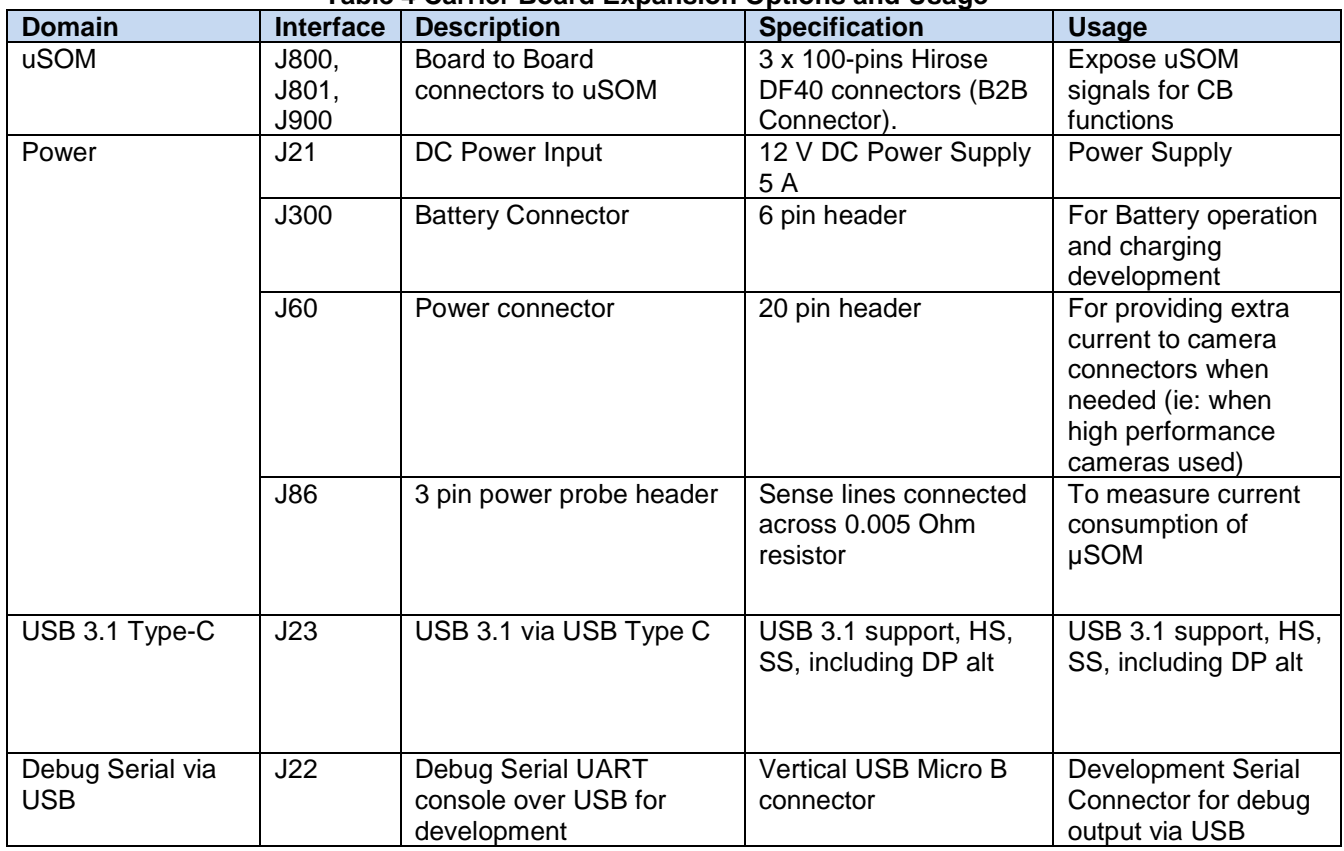

#### **Table 4 Carrier Board Expansion Options and Usage**

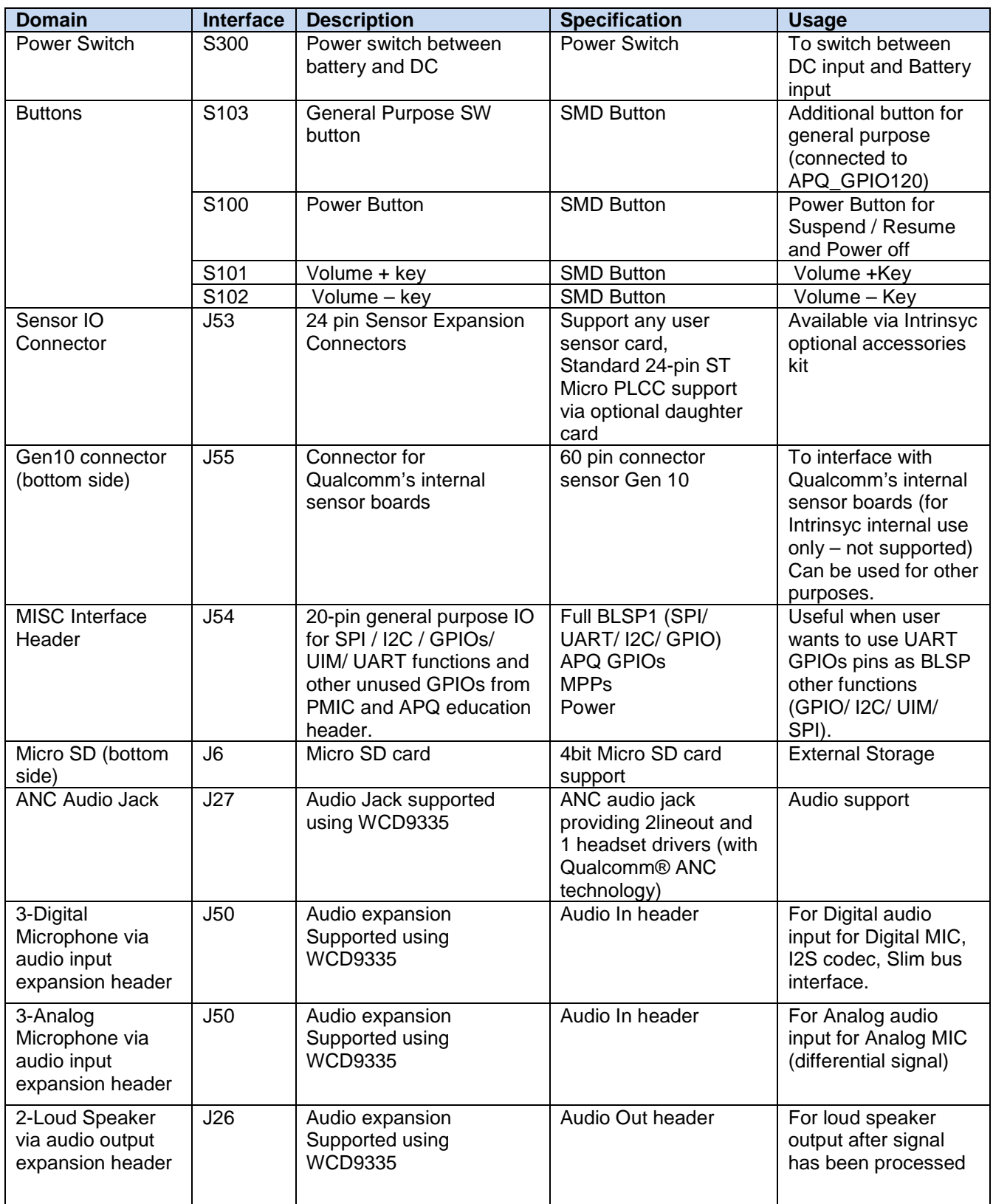

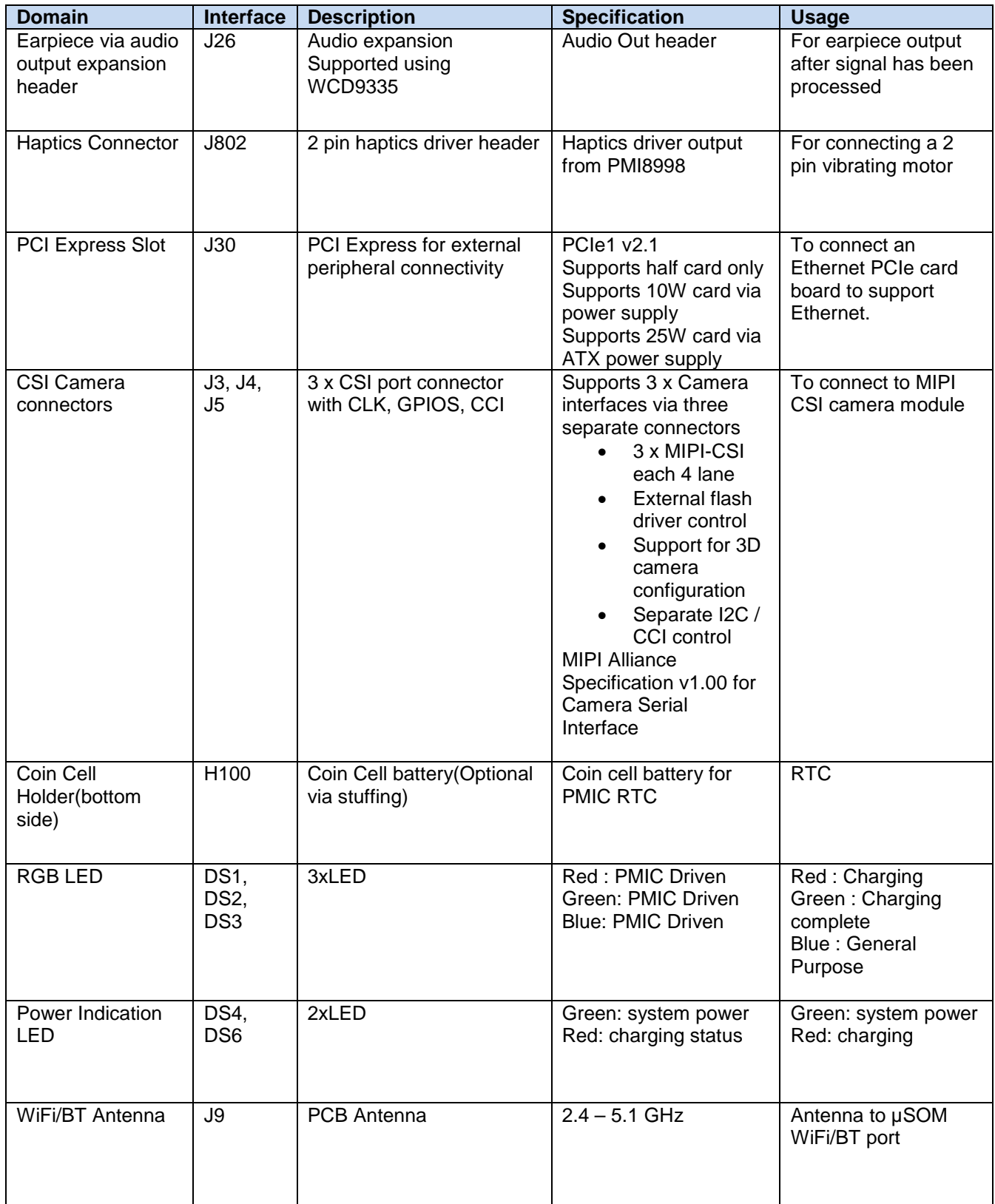

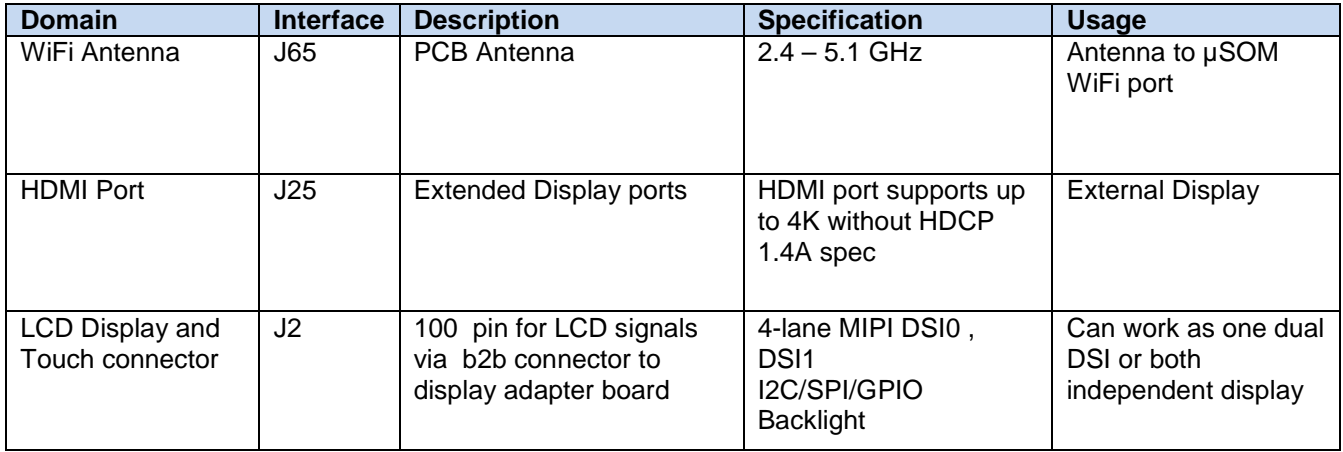

The sections below will provide in depth information on each expansion header and connector on the carrier board. The information listed below is of particular use for those who want to interface other external hardware devices with the Open-Q 835 µSOM. Before connecting anything to the development kit, please ensure the device meets the specific hardware requirements of the processor.

#### **3.9.2.1 uSOM Connector J800/J801/J900**

The complete Open-Q 835 µSOM development kit comes with a uSOM and a Carrier Board (CB). Three DF40 board to board connectors are used in the design to bring out the critical signals from the uSOM to the carrier board for different functional blocks.

## Open-Q 835 µSOM Development Kit User Guide Version 1.0

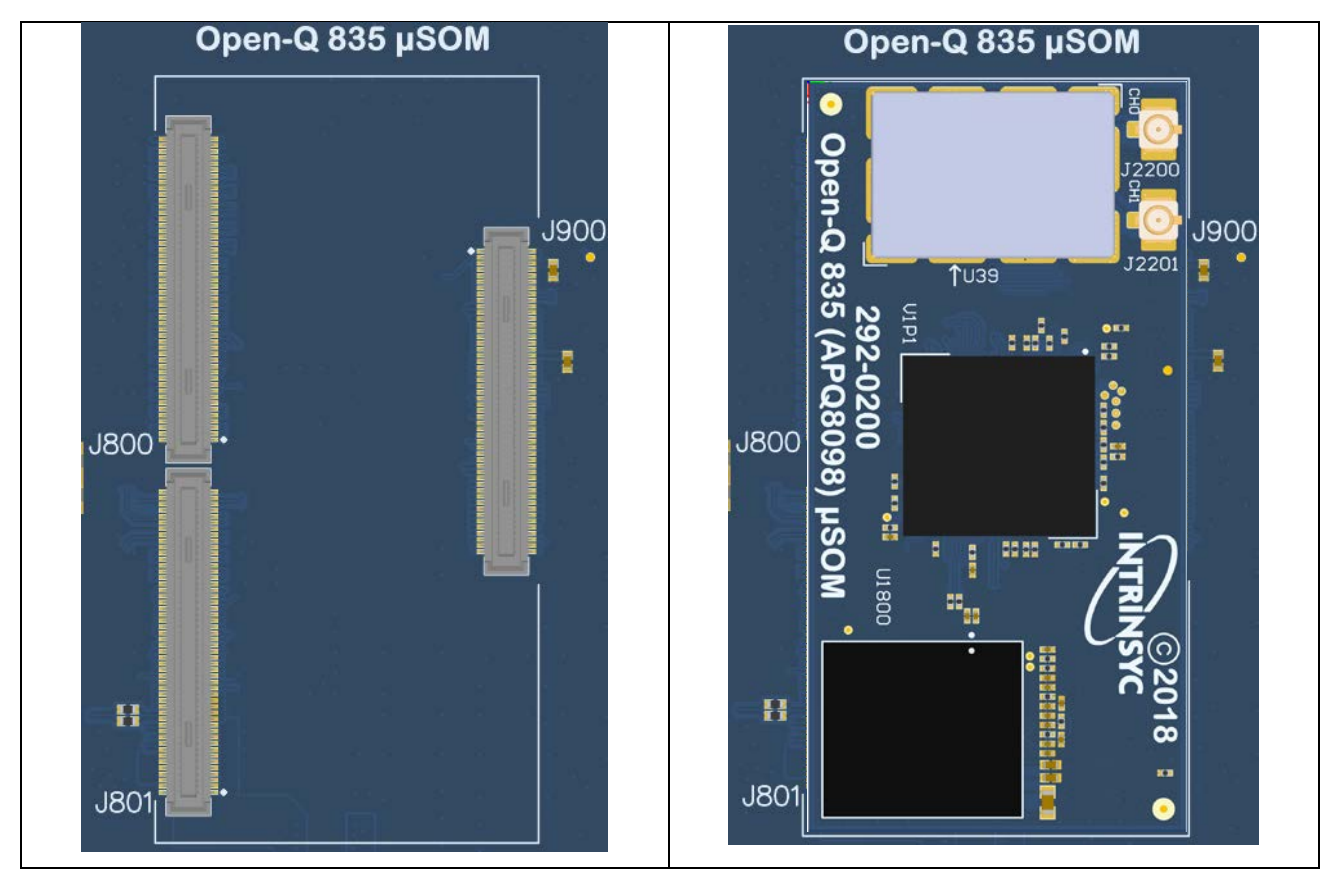

<span id="page-23-0"></span>**Figure 10 J800, J801, J900 uSOM Board to Board Connectors**

#### **3.9.2.2 DC Power Input J21**

The Open-Q 835 µSOM development kit power source connects to the 12V DC power supply jack J21. Starting from the power jack, the 12V power supply branches off into different voltage rails via step down converters on the carrier board and PMIC on the µSOM. The µSOM is powered by 3.8V via a Texas Instrument step down converter U400 on the carrier board. To ensure the µSOM is getting powered correctly, user can monitor the current going into the µSOM via the power probe header J86 (see section [below\)](#page-25-3).

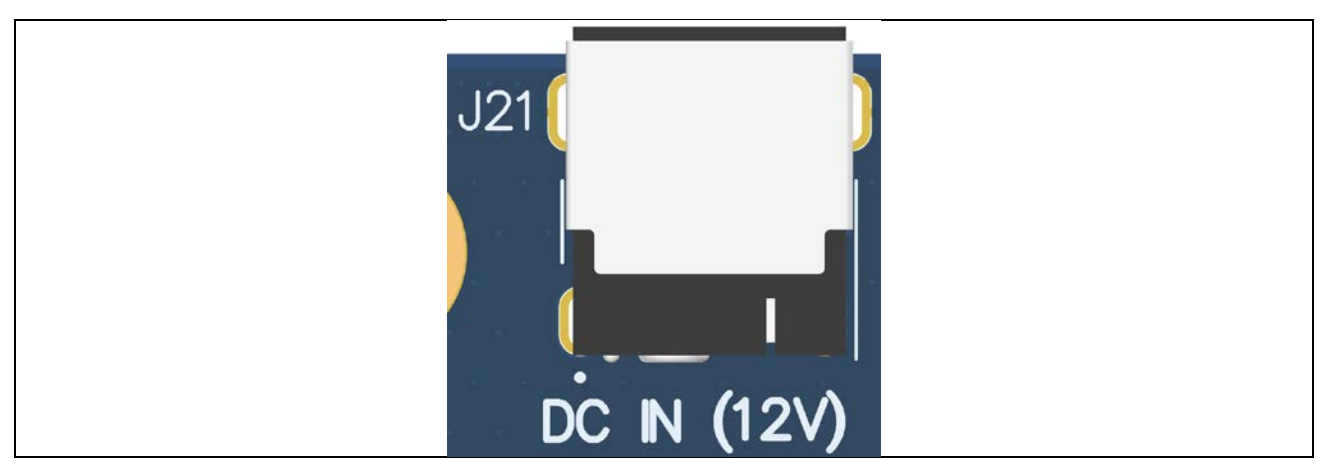

**Figure 11 J21 12V DC Power Jack**

<span id="page-24-0"></span>The µSOM consists of 3 PMIC modules. Functionalities of the 3 PMICs are outlined below.

PMI8998 PMIC is used for:

- Source various regulated power rails
- Battery charging with Type-C support. Please see section below for additional information on battery support. Please note that support for battery charging over external charger is not implemented in the design. Please contact Intrinsyc for such customization.
- Display bias and backlight
- RGB indicator LED driver

PM8998 PMIC is used for:

- Primary core PMIC
- Source system power and main power rails
- Source system clock

PM8005 PMIC is used for:

- Secondary core PMIC
- Source system power rails from opposite side of the processor for layout optimization

#### **3.9.2.3 Battery Header J300**

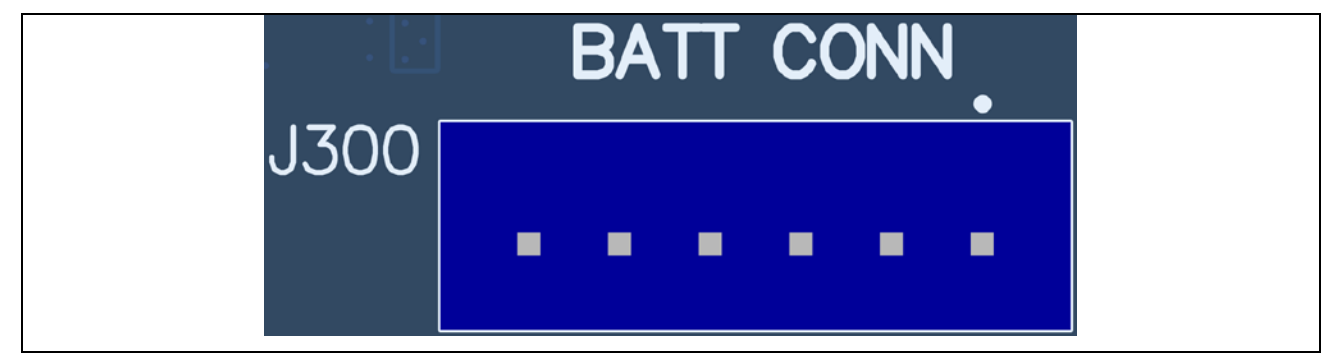

**Figure 12 J300 Battery Header**

<span id="page-25-0"></span>The Open-Q µSOM 835 development platform can also power the µSOM with a single cell Lithium-Ion Polymer (LiPo) battery pack which connects to header J300. The purpose of this header is to be used by the end user to develop a battery charging solution, including battery characterization. Intrinsyc recommends using the AA Portable Power Corp's CU-J479-V2 / 1ICP7/55/85 Lithium ion battery pack. This is a single cell pack with a nominal voltage of 3.8V and a capacity of 3200mAh (11.8 Wh, 5A rate). If user intends to use a different battery, please note the pin outs on this battery header.

<span id="page-25-2"></span>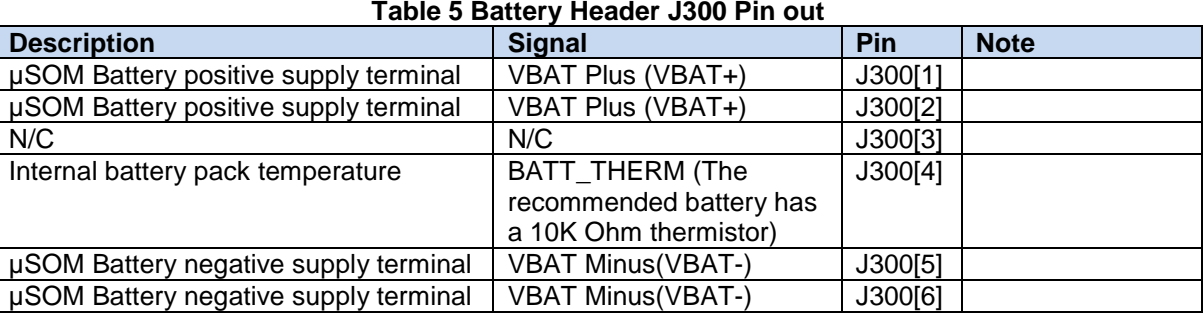

Please note that the battery only powers the  $\mu$ SOM. To ensure proper functionality of the development kit, the 12V power supply must be attached at J21. When a battery is not in use, the TI step down converter U400 is used to power the µSOM.

<span id="page-25-3"></span>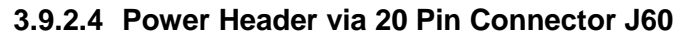

<span id="page-25-1"></span>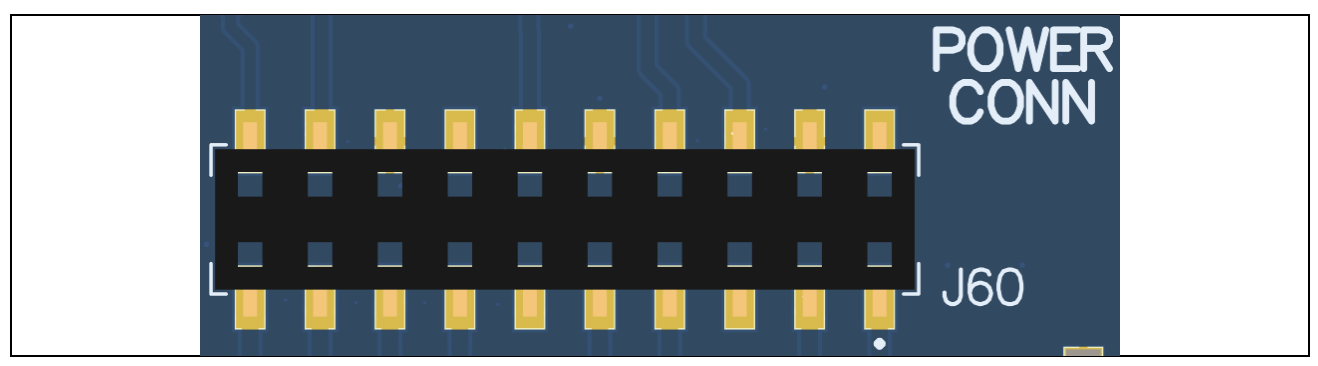

**Figure 13 J60 Power Connector**

- For providing camera connectors with additional current than what is originally supported by on board regulators. This is to mitigate the effect of high resistance and IR drop on flat cables which can violate camera sensor requirements for high performance cameras
- It is recommended to use this when high performance (high mega pixels) cameras are being used. Usually high-performance cameras require more power
- Can also be used as a general power header if user would like to use voltage rails brought out by connector

<span id="page-26-0"></span>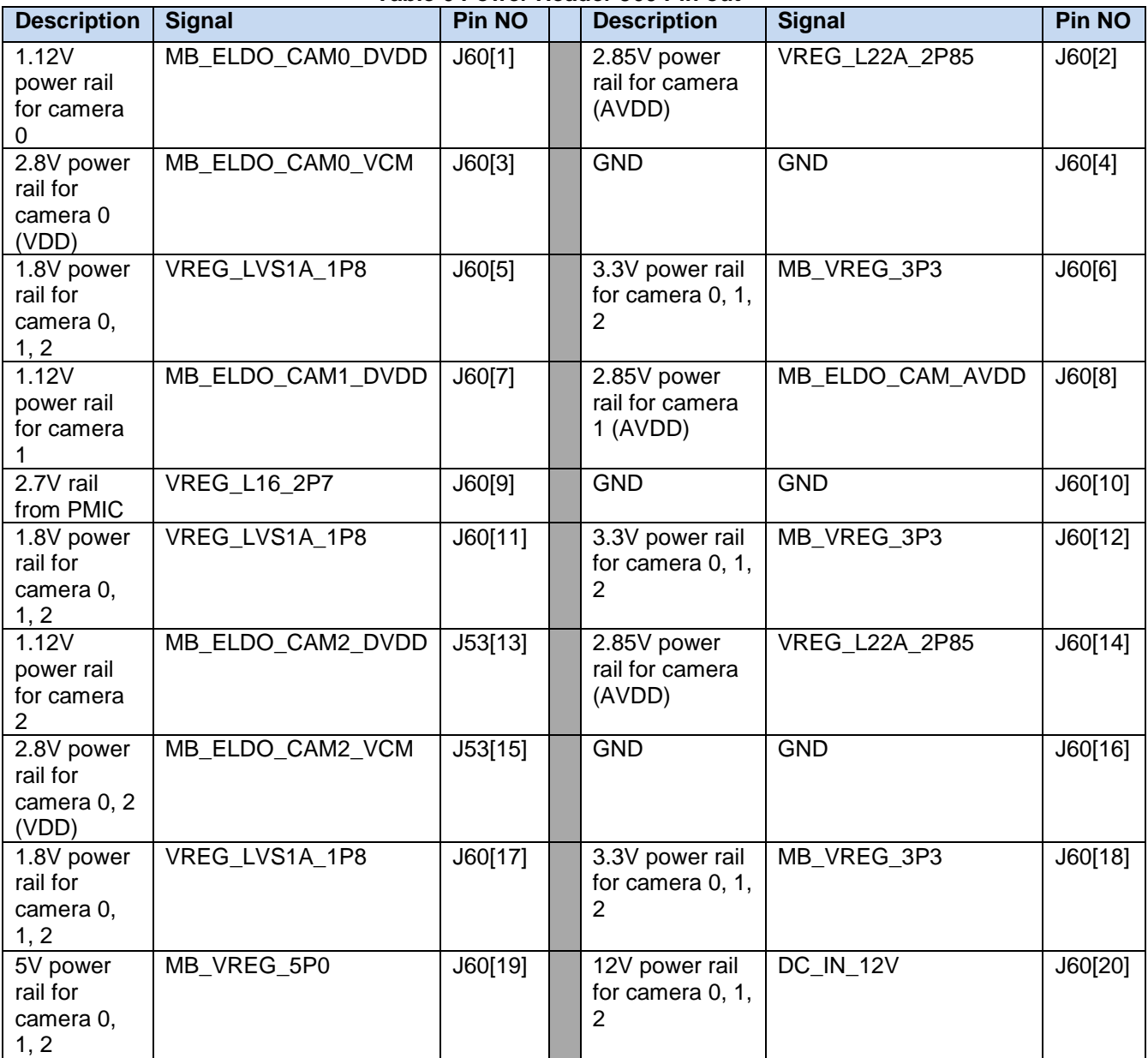

#### **Table 6 Power Header J60 Pin out**

#### **3.9.2.5 Power Probe Header J86**

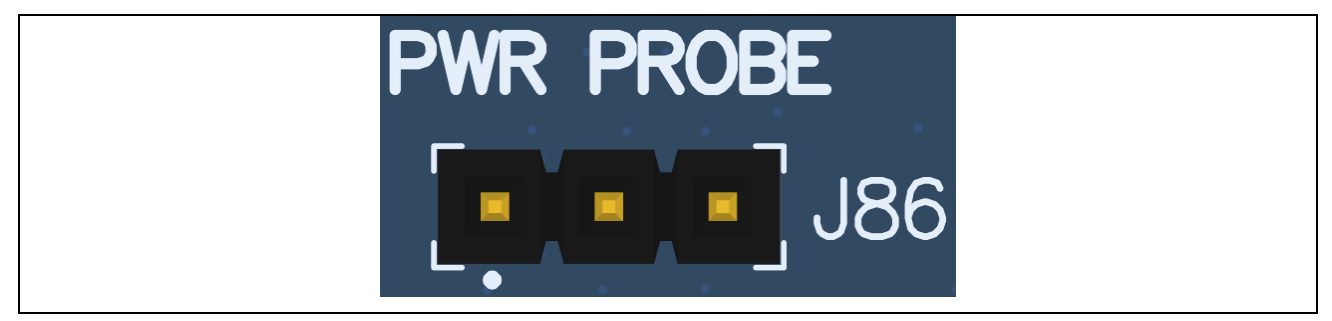

**Figure 14 J86 Power Probe Header**

<span id="page-27-0"></span>The power probe header is used to sense/ monitor the current on the 3.8V power rail going into the µSOM. The table below summarizes the pin outs of header J86.

#### **Table 7 Power Probe Header J86 Pin out**

<span id="page-27-2"></span>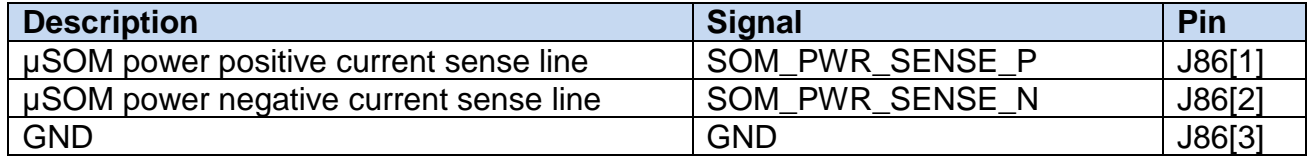

To obtain power consumption measurements, the header is connected to a data acquisition unit (e.g. Keithley 2701) and the voltages on the SOM\_PWR\_SENSE\_P/N pins are captured every few seconds over the test period (typically 30 minutes). The SOM power consumption is then calculated as (where  $R_{\text{SENSE}} = 5$  milliohms):

$$
P_{SOM} = V_{SOM\_PWR\_SENSE\_N} * \frac{(V_{SOM\_PWR\_SENSE\_P} - V_{SOM\_PWR\_SENSE\_N})}{R_{SENSE}}
$$

## **3.9.2.6 USB Type C J23**

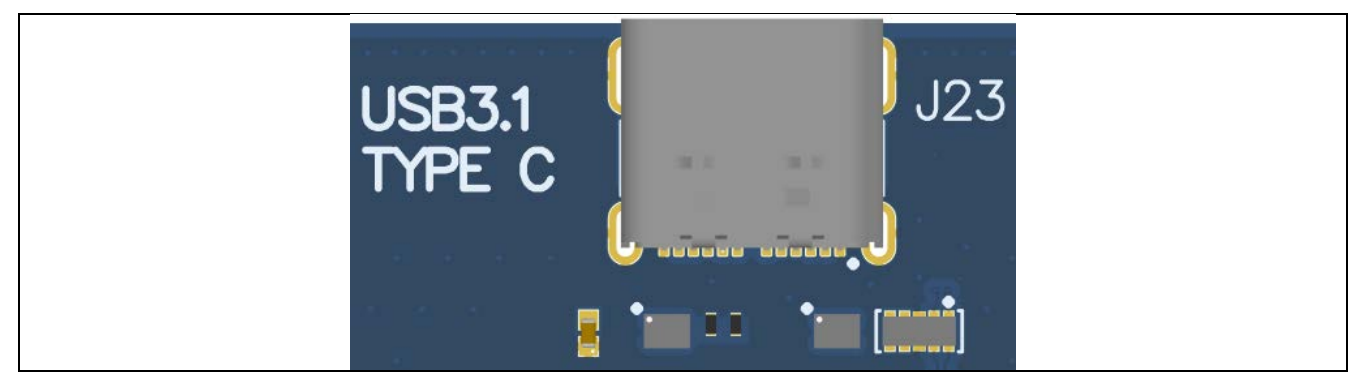

**Figure 15 J23 USB Type C**

<span id="page-27-1"></span>The USB Type C connector on the carrier board supports USB3.1(HS/SS), DP alt function, and dual role power/charging mode operations.

The same USB Type C connector is used for android debug bridge (ADB) access.

## **3.9.2.7 Debug Serial UART over USB J22**

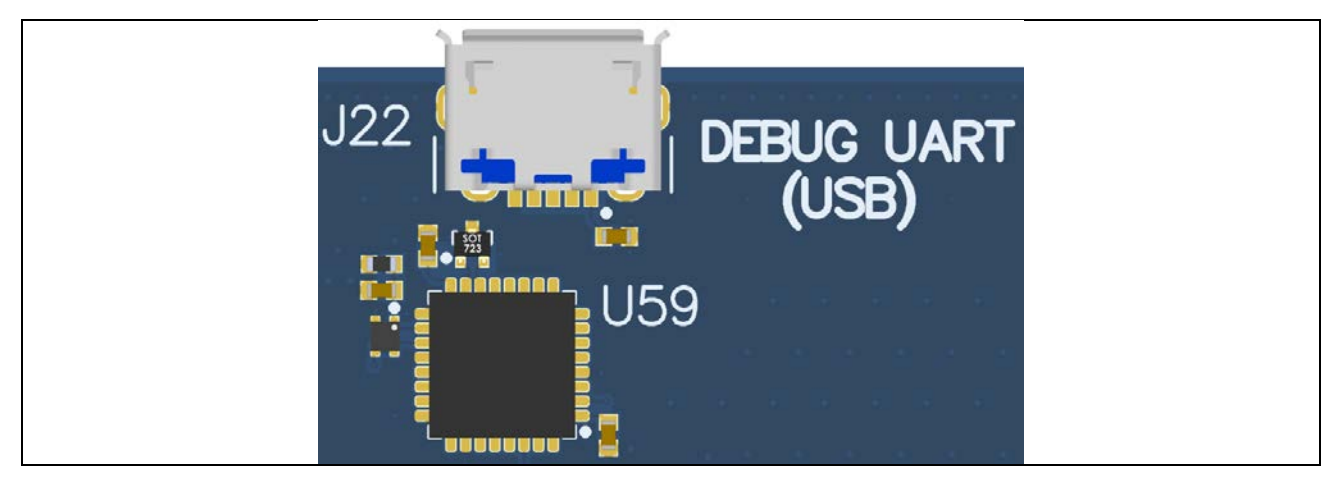

**Figure 16 J22 Debug UART over USB**

<span id="page-28-0"></span>The UART connection used on the Open-Q 835 µSOM is a USB micro B connector (J22). This debug UART is available over USB via the FTDI FT232RQ chip on the carrier board. To get the serial terminal working with a PC, user needs to ensure that the appropriate FTDI drivers are installed.

#### **3.9.2.8 Carrier Board Buttons**

<span id="page-28-1"></span>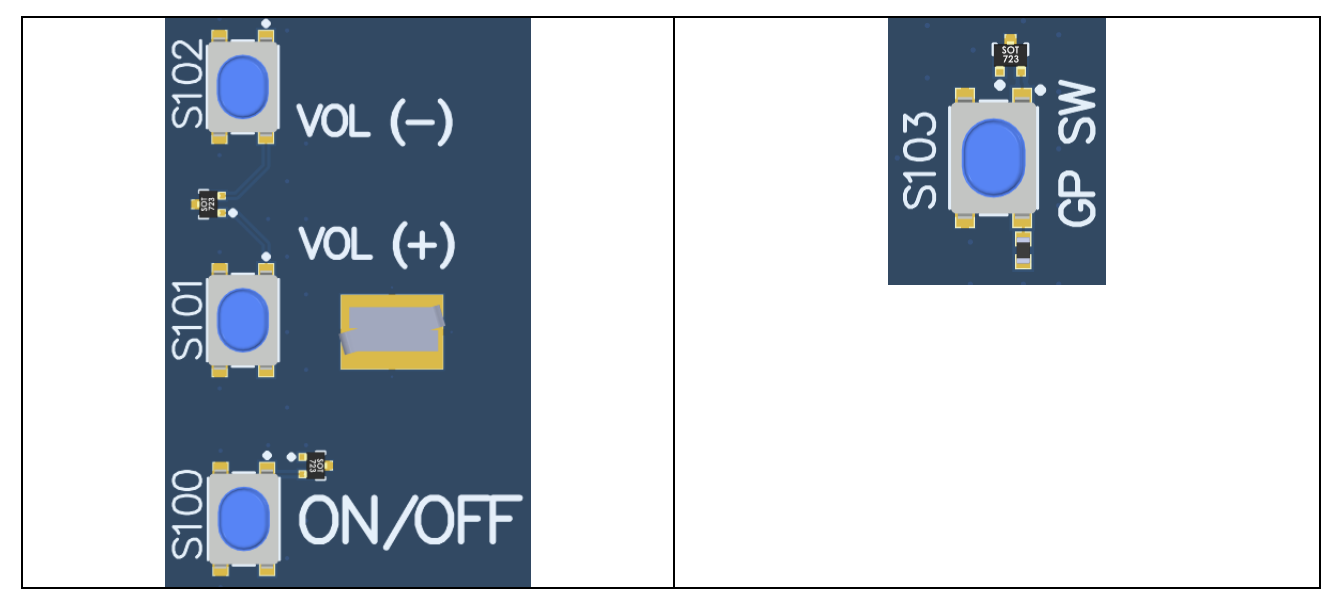

**Figure 17 J22 Debug UART over USB**

There are total of four push buttons on the Carrier Board. S100, S101, S102, S103 are defined as Power, Volume+, Volume-, and General-Purpose buttons. Volume- is the default button to enter fastboot for development.

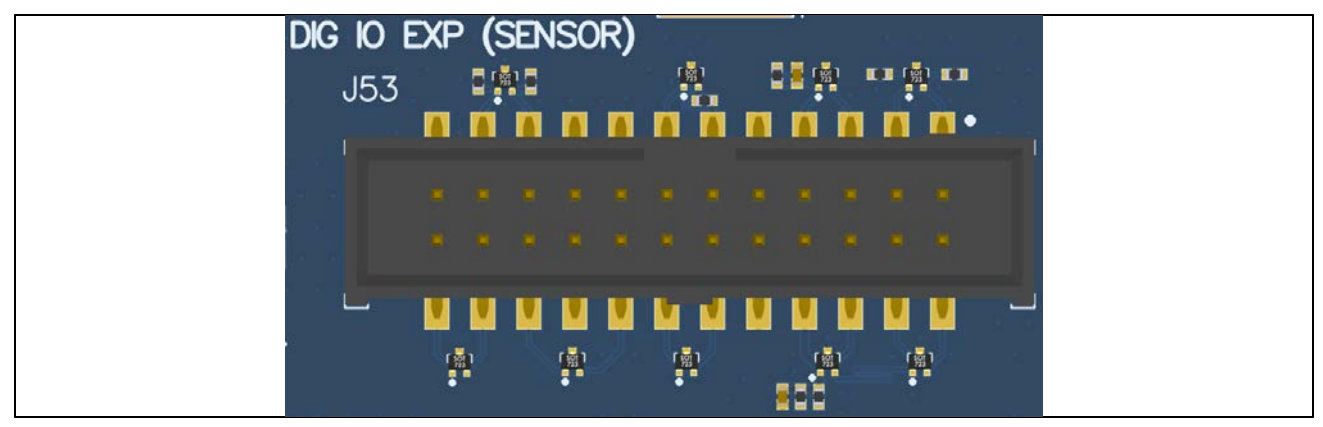

#### **3.9.2.9 Sensor IO Expansion Header J53**

**Figure 18 J53 Sensor Expansion Header**

<span id="page-29-0"></span>The sensor expansion header J53 allows for a 24-pin connection to an optional sensor board.

Following is the pin breakout for sensor expansion header J53.

<span id="page-29-1"></span>![](_page_29_Picture_270.jpeg)

#### **Table 8 Sensor Expansion Header J53 Pin out**

![](_page_30_Picture_224.jpeg)

Please note that these SSC sensor ports should only be used with Intrinsyc supported sensors. Please consult with Intrinsyc support for sensor selection.

Note that there is an unpopulated Gen-10 connector header (J55) footprint at the bottom of the carrier board. Install the Samtec (part number: QSH-030-01-L-D-A) connector here if needed.

![](_page_30_Figure_4.jpeg)

<span id="page-30-0"></span>**Figure 19 J55 Gen-10 Sensor Connector (Samtec QSH-030 series)**

#### **3.9.2.10 MISC Interface header J54**

![](_page_31_Figure_2.jpeg)

**Figure 20 J54 Education / GPIO header**

<span id="page-31-0"></span>MISC Interface GPIO header expansion J54 is a 20-pin connector that provides access to BLSP1 and MI2S signals. It is ideally used for connecting external peripherals such as microcontrollers and any other devices that are based on I2C, SPI, UART, UIM and GPIO. The following are the detailed pin out information for MISC Interface header J54.

<span id="page-31-1"></span>![](_page_31_Picture_291.jpeg)

#### **Table 9 MISC Interface Expansion Header J54 Pin Out**

## Open-Q 835 µSOM Development Kit User Guide Version 1.0

![](_page_32_Picture_145.jpeg)

**3.9.2.11 Micro SD Card Holder J6**

![](_page_33_Picture_2.jpeg)

**Figure 21 J6 Micro SD Card Holder**

<span id="page-33-0"></span>Micro SD Card holder is located on the bottom side of the Carrier Board. J6 is a push/push type holder.

#### **3.9.2.12 ANC Headset Jack J27**

![](_page_33_Picture_6.jpeg)

**Figure 22 ANC Headphone Jack**

<span id="page-33-1"></span>The ANC headset jack (J27) is a special 3.5mm TRRS jack with ANC capabilities. It is backwards compatible with standard headset jacks.

## **3.9.2.13 Audio Inputs Expansion Header J50**

![](_page_34_Picture_2.jpeg)

**Figure 23 J50 Audio Inputs Expansion Header**

<span id="page-34-0"></span>This header expansion provides the following audio inputs:

- 1. 3 digital mic inputs (each can support 2 digital microphones)
- 2. 3 analog mics
- 3. Voltage rails to support analog and digital mics

The table below outlines the pin out information of the audio inputs expansion header J50:

<span id="page-34-1"></span>![](_page_34_Picture_322.jpeg)

**Table 10 Audio Inputs Expansion Header J50 Pin out**

## **3.9.2.14 Audio Outputs Expansion Header J26**

![](_page_35_Picture_2.jpeg)

**Figure 24 J26 Audio Outputs Expansion Header**

<span id="page-35-0"></span>This header expansion provides the following audio outputs:

- 1. 2 differential analog audio line out
- 2. 2 single ended analog audio line out
- 3. 1 differential analog earpiece amplifier output (no external amp needed)
- 4. 2 speaker amplifier enable control
- 5. Voltage rails to support analog and digital mics

The table below outlines the pin out information of the audio outputs expansion header J26:

<span id="page-35-1"></span>![](_page_35_Picture_319.jpeg)

![](_page_35_Picture_320.jpeg)

![](_page_36_Picture_157.jpeg)

#### **3.9.2.15 Haptic Driver Header J802**

![](_page_36_Figure_3.jpeg)

**Figure 25 J802 Haptic Driver Header**

<span id="page-36-0"></span>The Carrier Board supports a 2 pin Haptics driver output from PMI8998. The header can be connected to a Linear Resonant Actuator (LRA) or an Eccentric Rotating Mass ERM motor and the driver voltage is configurable from 1.2V to 3.6V.

## **3.9.2.16 PCI Express 1X Slot J30**

The PCI Express slot J30 used on the Open-Q 835 µSOM development kit is a standard PC style half card slot. It allows for external peripheral connectivity such as Gigabit Ethernet, Gigabit Wi-Fi, PCIe based audio / video processors etc. Since there is no native Ethernet connectivity on the Open-Q platform, an off-the shelf PCIe based Ethernet card can be used here. Please check the software compatibility before connecting the PCIe Ethernet card. In addition to being able to establish external connectivity, the connector provides access to the PCIE interface which is being routed out from the µSOM.

<span id="page-36-1"></span>![](_page_36_Figure_8.jpeg)

**Figure 26 J30 PCIe Connector**

- PCI slot power specification
	- o Supports half card only
	- o Supports 10W card via PSU

![](_page_37_Picture_189.jpeg)

- PCIe card Mechanical Specifications:
	- o Card length:
		- Half card: 6.6" (167.65mm)
		- Full size card: > 7.0" (177.8mm) (This will not support mini ITX)
	- o Card height:
		- Standard: 4.2" (106.7mm)
		- Low profile: 2.536" (64.4mm)

#### **3.9.2.17 Camera Connectors**

The Open-Q 835 µSOM development kit supports three 4-lane MIPI CSI camera interfaces via three separate JAE 41-pin connectors.

The following are some features of the camera connectors:

- 3 x 4 lane MIPI CSI signals
- No support for integrated flash driver
- Two separate I2C controls (CCI0, CCI1) if needed
- Supports all CSI interfaces
- All camera CSI connectors are on the carrier board edge
- Self-regulated camera modules can be powered with 3.3V power (MB\_VREG\_3P3)
- Uses JAE FI-RE41S-VF connector for exposing MIPI, CLK, GPIOs and Power rails.
- Please use JAE FI-RE41S-HF to mate with the camera connectors on the carrier board

<span id="page-37-0"></span>![](_page_37_Figure_23.jpeg)

**Figure 27 Camera Connectors (J5, J4, J3)**

The figure above shows the three MIPI CAM0 (J5), CAM1 (J4) and CAM2 (J3) connectors. The table below outlines the pin outs of these connectors

<span id="page-38-0"></span>

| Pin#            | <b>CAM0 (J5)</b>                 | <b>CAM1 (J4)</b>                                                            | <b>CAM2 (J3)</b>                                                         | <b>Description</b>                                                                                                    |
|-----------------|----------------------------------|-----------------------------------------------------------------------------|--------------------------------------------------------------------------|----------------------------------------------------------------------------------------------------|
| 1, 2,<br>3      | MB_VREG_3P3                      | MB_VREG_3P3                                                                 | MB VREG 3P3                                                              | Power output. Connected<br>to main +3.3V<br>MB_VREG_3P3 max<br>current 700mA                                           |
| $\overline{4}$  | <b>GND</b>                       | <b>GND</b>                                                                  | <b>GND</b>                                                               | Ground                                                                                                    |
| $\overline{5}$  | VREG_L22A_2P8                    | MB_ELDO_CAM_AV<br><b>DD</b>                                                 | MB_ELDO_CAM_AV<br>DD                                                     | Power output. Connected<br>to PM8998 VREG_L17A<br>and on board LDO 2.8V.<br>Default is +2.8V. Maximum<br>current 300mA |
| $6\phantom{1}$  | MB_ELDO_CAM0_<br><b>DVDD</b>     | MB_ELDO_CAM1_D<br><b>VDD</b>                                                | MB_ELDO_CAM2_D<br><b>VDD</b>                                             | Power output. Connected<br>to U5, U6, and U71 AMS<br>LDO regulator. Default is<br>+1.12V. Maximum current<br>1A        |
| 7, 8            | MB_ELDO_CAM0_<br><b>VCM</b>      | MB_ELDO_CAM1_V<br><b>CM</b>                                                 | MB_ELDO_CAM2_V<br><b>CM</b>                                              | Power output. Connected<br>to on board LDO. Default is<br>2.8V and maximum current<br>is 300mA                         |
| 9, 10           | VREG_LVS1A_1P8                   | VREG LVS1A 1P8                                                              | VREG_LVS1A_1P8                                                           | Power output. Connected<br>to PM8998 VREG LVS1A<br>switch output. Default is<br>+1.8V. Maximum current<br>300mA        |
| 11              | <b>GND</b>                       | <b>GND</b>                                                                  | <b>GND</b>                                                               | Ground                                                                                                    |
| $\overline{12}$ | FLASH_STROBE_<br>EN (APQ_GPIO21) | FLASH_STROBE_E<br>N(DNP)<br>(APQ_GPIO21)<br>Install R36 to access<br>signal | FLASH_STROBE_EN<br>(DNP) (APQ_GPIO21)<br>Install R42 to access<br>signal | Output. Connected to<br>APQ8098 Default use is for<br>camera flash strobe enable                                       |
| 13              | CAMO_RST_N<br>(APQ_GPIO30)       | CAM1_RST_N<br>(APQ_GPIO28)                                                  | CAM2_RST_N<br>(APQ_GPIO9)                                                | Output. Connected to<br>APQ8098 GPIO30 /<br>GPIO28/GPIO9. Default<br>use is for camera reset                           |
| 14              | CAMO STANDBY<br>N (APQ_GPIO29)   | CAM1_STANDBY_N<br>(APQ_GPIO27)                                              | CAM2_STANDBY_N<br>(APQ_GPIO8)                                            | Output. Connected to<br>APQ8098 GPIO29 /<br>GPIO27/GPIO8. Default<br>use is for camera standby                         |
| 15              | CCI_I2C_SCL0<br>(APQ_GPIO18)     | CCI_I2C_SCL0<br>(APQ_GPIO18)                                                | CCI_I2C_SCL0<br>(APQ_GPIO18)                                             | Output. Connected to<br>APQ8098 GPIO18. Default<br>use is for camera CCI0 I2C<br>clock interface                       |
| 16              | CCI_I2C_SDA0<br>(APQ_GPIO17)     | CCI_I2C_SDA0<br>(APQ_GPIO17)                                                | CCI_I2C_SDA0<br>(APQ_GPIO17)                                             | Input / output. Connected<br>to APQ8098 GPIO17.<br>Default use is for camera<br>CCI0 I2C data interface                |

**Table 12 MIPI CSI Camera Connector Pinouts (J5,J4,J3)**

![](_page_39_Picture_541.jpeg)

![](_page_40_Picture_232.jpeg)

**Note:** A connection from the camera connectors on the carrier board to the Intrinsyc camera adapter board is established by a 41-pin cable assembly from JAE Electronics (part number JF08R0R041020MA)

The following table shows the combinations of camera usage for different use cases

<span id="page-40-0"></span>![](_page_40_Picture_233.jpeg)

#### **Table 13 MIPI CSI Camera Use Cases**

#### **3.9.2.18 Coin Cell Battery Holder H100**

The coin cell holder option (not populated by default) allows the user to use a coin cell to supply RTC power. It is recommended that a Panasonics ML621 series rechargeable coin cell be used.

![](_page_41_Picture_1.jpeg)

**Figure 28 Coin Cell Battery Holder H100**

## <span id="page-41-2"></span><span id="page-41-0"></span>**3.9.3 Carrier Board LEDs**

There are total of two power indication LEDs and three PMIC driven LEDs on the Open-Q 835 uSOM carrier board.

![](_page_41_Picture_5.jpeg)

**Figure 29 Carrier Board LEDs**

<span id="page-41-3"></span>![](_page_41_Picture_149.jpeg)

![](_page_41_Picture_150.jpeg)

## <span id="page-41-1"></span>**3.9.4 Carrier Board WLAN Antenna**

The Open-Q 835 µSOM carrier board has two on-board WLAN PCB antennas that are designed to connect to the WCN3990 Wi-Fi module on the µSOM via coaxial cables with U.FL connectors.

<span id="page-42-1"></span>![](_page_42_Picture_127.jpeg)

#### **Table 14 Carrier Board WLAN Antenna and Usage**

These antennas connect to the µSOM in the following configuration:

- o WLAN1/BT on the carrier board connects to CH0 on the uSOM
- o WLAN0 on the carrier board connects to CH1 on the uSOM

![](_page_42_Figure_6.jpeg)

<span id="page-42-0"></span>**Figure 30 On Board PCB Antennas**

## <span id="page-43-0"></span>**3.9.5 Open-Q Display Interface**

The display output options for the Open-Q 835 µSOM Development Kit consists of:

- An HDMI type A connector
	- o HDMI 2.0 (4K60) or 4K30 Miracast
- USB Type-C Display Port alternate function
- A 100-pin display connector J2 that supports:
	- $\circ$  Dual DSI DPHY 1.2 (up to 3840 x 2400 at 60 fps)
	- o Touch screen capacitive panel via I2C or SPI, and interrupts (up to one device)
	- o Backlight LED
		- **Can support external backlight driver control and power**
		- **PMI8998 backlight driver supports three LED strings of up to** 30mA each with 28V maximum boost voltage

![](_page_43_Picture_231.jpeg)

The Open-Q 835 µSOM development platform can support one of the following display combinations at a time:

Combination 1

![](_page_43_Picture_232.jpeg)

Combination 2

![](_page_43_Picture_233.jpeg)

#### **3.9.5.1 HDMI Connector J25**

![](_page_44_Figure_2.jpeg)

**Figure 31 HDMI Type A Connector**

<span id="page-44-0"></span>The on-board HDMI type A connector enables the Open-Q 835 µSOM development platform to connect to an external HDMI monitor/ television via an HDMI cable. As part of a new feature, the APQ8098 can now support up to 4K UHD (3840 x 2400 at 60fps) and HDMI 2.0 (4K60)/ 4K30 Miracast.

Please note that the Open-Q 835 µSOM Development kit is for evaluation purposes only and may not be HDMI compliant.

#### **3.9.5.2 Display Connector J2**

![](_page_44_Figure_7.jpeg)

**Figure 32 100-Pin Display Connector**

<span id="page-44-1"></span>The 100-pin display connector provides the following features/ pin-outs which enables the development kit to connect to a MIPI DSI panel/ device:

Note: Please refer to the carrier schematic and display board tech note when designing a custom display board.

- DSI
	- o 2 x 4 lane DSI
- **Backlight** 
	- o Built-in backlight WLED driver on PMI8998
		- WLED driver supports up to 28.5V output for backlight
	- o Primary external backlight (BL0)
- Backlight control signals
- **External Power**
- Display connector LCD/ AMOLED
	- o PMI8998 programmable display bias output voltage:
		- $\bullet$  5V to 6.1V and -1.4V to -6.0V (LCD display)
		- 4.6V to 5V and -1.4V to -5.4V (AMOLED display)
- Additional GPIOs for general purposes available
- VREG S4A voltage rail from PM8998
	- o Required by display for DOVDD
	- o 300mA current path
- Touch Panel
	- o Supports one touch screen controller
	- o Supports I2C or SPI via BLSP12
	- o Can chose between I2C or SPI signals in SW U9 via BLSP12

Power specifications

The display connector supports the following power domains:

![](_page_45_Picture_228.jpeg)

The Intrinsyc Display Adapter board is an additional PCB that mates with the display connector J2 on the carrier board. This board allows users to interface with the development kit via the LCD that comes preinstalled on the display board. The following figure illustrates the interfacing connectors on the display board.

**Note:** The display board comes as an additional add-on to the Open-Q 835 µSOM development kit. To purchase this, please visit [http://shop.intrinsyc.com](http://shop.intrinsyc.com/) or contact Intrinsyc at [sales@intrinsyc.com](mailto:sales@intrinsyc.com) for details.

#### 3.9.5.2.1 CONNECTING THE DISPLAY BOARD TO THE DEVELOPMENT KIT

This configuration allows the user to use the preinstalled LCD display that comes with the display adaptor board. As shown in the block diagram below, the MIPI DSI0 lines, which come from the 100-pin ERM8 connector, directly connects to the LCD panel. See the section below for more details on this LCD panel. It is important to note that connector J1 on the display board needs to connect to J2 on the carrier board for this configuration to work.

![](_page_46_Figure_3.jpeg)

<span id="page-46-0"></span>**Figure 33 Display Board Default Configuration**

#### 3.9.5.2.2 LCD DISPLAY PANEL

Below are the Panel specifications of the preinstalled display panel mounted on the display adaptor board:

- Resolution: 480x854
- LCD Type: IPS
- PCAP touch panel with cover glass
- **No of Lanes:** 1 x 2 lane MIPI DSI interface via Display Board.
- Diagonal Length: 4.5"
- Display Accessory Link:<https://shop.intrinsyc.com/products/open-q-810-820-lcd>
- Contact [sales@intrinsyc.com](mailto:sales@intrinsyc.com) for more information

**Note: The display above is meant to work with the carrier board. Altering the use of this LCD panel is not recommended.**

## <span id="page-48-0"></span>**4. ELECTRICAL SPECIFICATIONS**

#### <span id="page-48-1"></span>**4.1 Absolute Maximum Ratings**

The Development Kit can be powered by either a single cell Li-on battery or by a 12V DC Power via the DC Jack. An external USB-C charger can also be used to charge the battery.

<span id="page-48-4"></span>![](_page_48_Picture_217.jpeg)

#### **Table 15 Absolute Maximum Input Power Ratings**

## <span id="page-48-2"></span>**4.2 Operating Conditions**

According to component datasheet values, the operating conditions outline the parameters in which a user can control the behaviour of the development kit. If used within the following conditions, the development kit will meet performance specifications (provided that the absolute maximum ratings have never been exceeded).

<span id="page-48-5"></span>![](_page_48_Picture_218.jpeg)

#### **Table 16 Operating Conditions**

## <span id="page-48-3"></span>**4.3 Operating Temperature**

The development kit operating temperature ratings listed below are based only on the operating temperature grade of the uSOM and Carrier Board components. Users should consider the specific environmental conditions in which the final product is used in.

#### **Table 17 Operating Temperature**

<span id="page-48-6"></span>![](_page_48_Picture_219.jpeg)